# UNIVERSIDADE FEDERAL DO AMAZONAS INSTITUTO DE CIÊNCIAS EXATAS PROGRAMA DE PÓS-GRADUAÇÃO EM MATEMÁTICA MESTRADO PROFISSIONALIZANTE EM MATEMÁTICA

# *ESTUDO DO VOLUME DE SÓLIDOS GEOMÉTRICOS COM A UTILIZAÇÃO DO SOFTWARE GEOGEBRA*

Felipe dos Santos Pereira

**MANAUS** 2017

### UNIVERSIDADE FEDERAL DO AMAZONAS INSTITUTO DE CIÊNCIAS EXATAS PROGRAMA DE PÓS-GRADUAÇÃO EM MATEMÁTICA PROGRAMA DE MESTRADO PROFISSIONALIZANTE EM MATEMÁTICA

Felipe dos Santos Pereira

# *O VOLUME DOS SÓLIDOS GEOMÉTRICOS MANIPULADOS PELO SOFTWARE GEOGEBRA*

Dissertação apresentada ao Programa de Pós-Graduação em Matemática da Universidade Federal do Amazonas, como requisito parcial para obtenção do título de Mestre em Matemática.

Orientador: Prof. Dr. Disney Douglas de Lima Oliveira

MANAUS 2017

### Ficha Catalográfica

Ficha catalográfica elaborada automaticamente de acordo com os dados fornecidos pelo(a) autor(a).

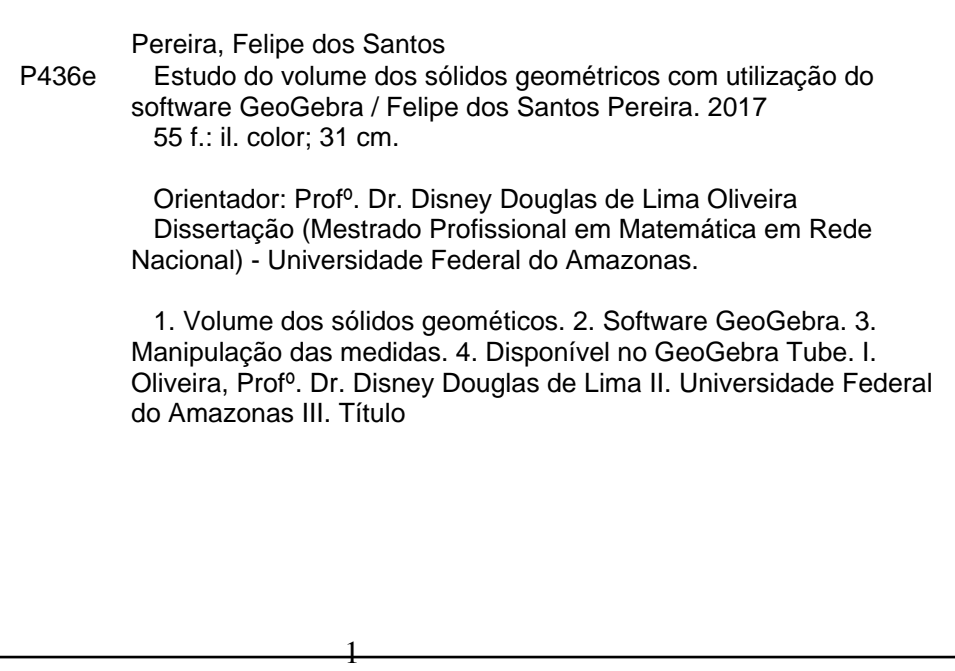

#### FELIPE DOS SANTOS PEREIRA

# ESTUDO DO VOLUME DOS SÓLIDOS GEOMÉTRICOS COM UTILIZAÇÃO DO SOFTWARE GEOGEBRA

Dissertação apresentada ao Programa de Pós-Graduação em Matemática da Universidade Federal do Amazonas, como requisito parcial para obtenção do título de Mestre em Matemática.

Aprovado em 28 de setembro de 2017.

#### BANCA EXAMINADORA

### Prof. Dr. Disney Douglas de Lima Oliveira - UFAM Presidente

Prof. Dr. Nilomar Vierira de Oliveira - UFAM Membro

> Prof. Dr. Max Ferreira - UFRR Membro Externo

### AGRADECIMENTOS

A Deus, que em seu infinito amor me concedeu o dom da vida, força e saúde para continuar nesta caminhada que começou em 15 de outubro de 2013, com a aprovação no Exame Nacional de Admissão para a turma de 2014. Por ter colocado em meu caminho professores dedicados e extremamente competentes que nos deram todo suporte nos momentos de dificuldades

À minha mãe, dona Maria dos Santos que mesmo sem ter tido nenhuma formação acadêmica, por ocasião do destino, que a colocou numa realidade de muitas lutas e poucas oportunidades, nunca deixou de me incentivar e de mostrar-me que o ser humano só poderá transformar sua vida através da educação. Com todas as dificuldades ela me proporcionou o necessário para seguir em frente na vida estudantil.

À Sociedade Brasileira de Matemática - SBM por proporcionar aos professores de matemática da rede pública de ensino a oportunidade de amplicar seus conhecimentos e à CAPES pelo indispensável apoio financeiro.

Ao meu orientador Prof. Dr. Disney Douglas de Lima Oliveira pela dedicação e ensinamentos, não apenas no período de orientação, mas durante todo o curso, que foram de grande importância para a realização desse trabalho.

Aos professores do Departamento de Matemática da Universidade Federal do Amazonas - UFAM: Domingos Anselmo Moura da Silva, Alfredo Wagner Martins Pinto, Roberto Antonio Cordeiro Prata, Valtemir Martins Cabral, Raul Rabello Mesquita, Carlos Wagner Marques Nascimento e Edson Raimundo Marques Martins que atuaram diretamente com a turma de 2014 do PROFMAT.

Aos meus colegas mestrandos da turma de 2014: André Lopes Teixeira, Audemir dos Santos, Celiomar Machado Gonçalves, Clício Freire da Silva, Genilce Ferreira Oliveira e Mauricio Rafael Oliveira da Costa pelos momentos que juntos dedicamos aos estudos, compartilhando nossas experiências para resolver listas de exercícios em preparação para as provas e, principalmente pelos incentivos e união nos momentos de dificuldades em que bate aquele desânimo.

Ao meu ex-professor e, hoje colega de trabalho José Augusto Valente de Souza que lá na 5<sup>a</sup> série me incentivou a trilhar os caminhos da matemática.

E, finalmente a todos familiares e amigos que de forma direta ou indiretamente contribuíram para a conclusão desse curso.

### RESUMO

Este trabalho é direcionado a um público que está descobrindo a geometria espacial, alunos do Ensino Fundamental II. Estes alunos precisam de mecanismos que despertem o seu interesse pelo aprendizado da geometria, principalmente porque seu interesse, no momento, está voltado para as tecnologias que os cercam por todos os lados, então o estudo do volume dos sólidos geométricos precisa estar alinhado com essa realidade. No software GeoGebra foram construídos os sólidos geométricos que estarão disponíveis, na página do GeoGebra Tube, no endereço eletrônico https://www.geogebra.org/search/Felipe%20dos%20Santos%20Pereira. Qualquer pessoa pode fazer download para smartphone, tablet ou computador de modo geral ou simplesmente manipular diretamente no site. Para isso deve-se instalar em seu aparelho smartphone, tablet ou computador o software GeoGebra que é inteiramente grátis e em seguida começar a manipular as dimensões para que o volume seja calculado instantâneamente. Também serão apresentados nesse trabalho os conceitos e propriedades indispensáveis no ensino aprendizagem do cálculo do volume dos sólidos geométricos. Duas obras, entre outras, que contrubíram grandemente para a elaboração deste trabalho foram: Matemática Volume Único de Walter Facchini [\[11\]](#page-55-0) e Matemática - pode contar comigo de Regina Azenha Bonjorno e José Roberto Bonjorno [\[9\]](#page-55-1).

Palavras-chave: Software GeoGebra, Cálculo do volume dos sólidos geométricos, Manipulação das informações.

## ABSTRACT

This work is targeted to the public that is discovering geometry, students of the Elementary II. These sutudents need mechanisms that awaken the interest in your learning of geometry, mainly because your interest is focused on the tecnologies that surround it on all sides, so the study of geometric solids size need to be aligned to reality. In Geogebra was built solid geometries that will be available for dowload in smastphone, tablet and computers in general form, Just install the software geogebra that is free and then to make dowload the solids from a database and start manipulating the dimensionsso that the size is calculated instantly. There are also available concepts and properting unavailable in teaching learning geometric solids size calculation.

Key-word: Software Geogebra, Geometric Solids Size Calculation, Information manipulation.

# LISTA DE SÍMBOLOS

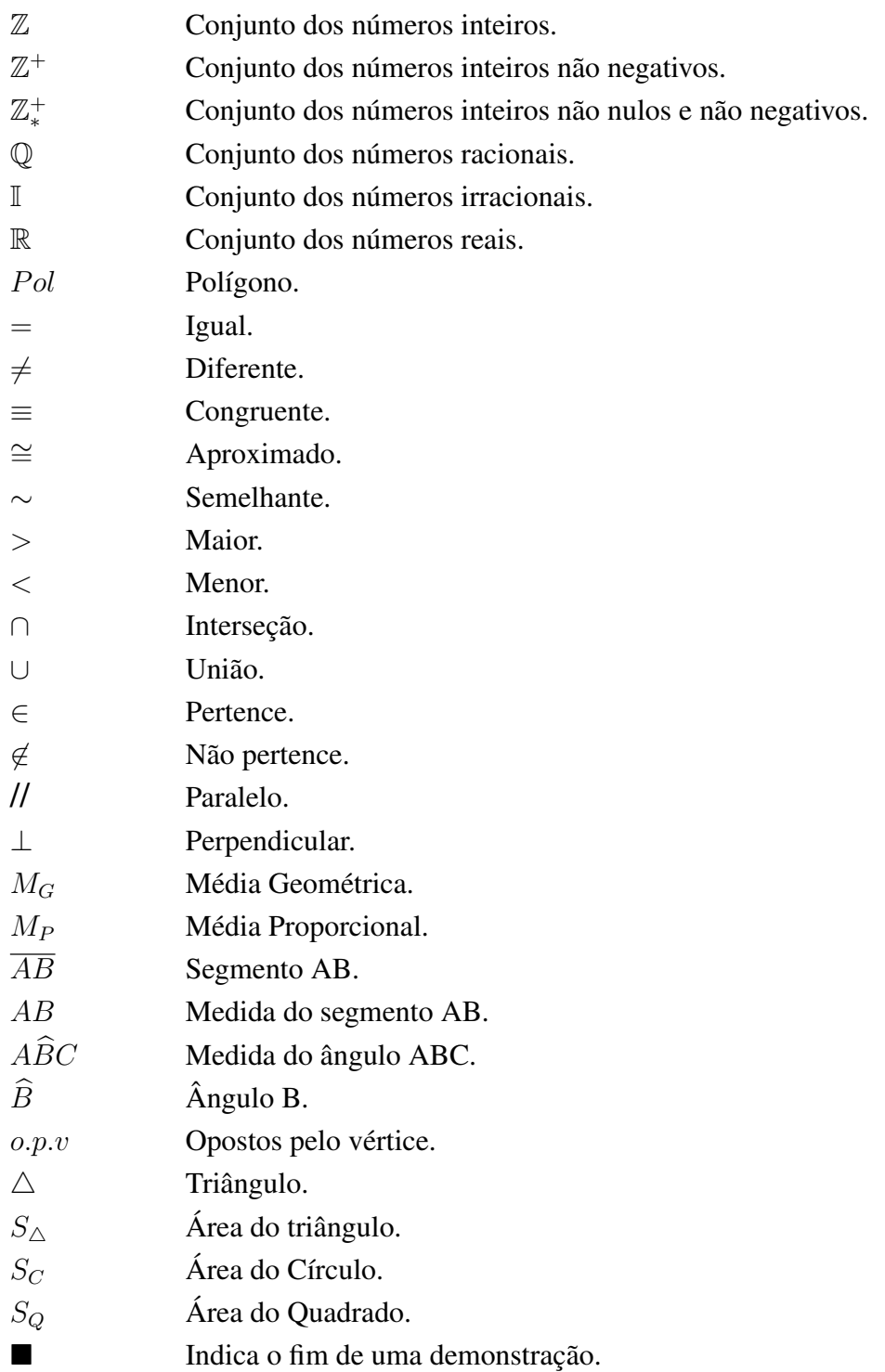

# Lista de Figuras

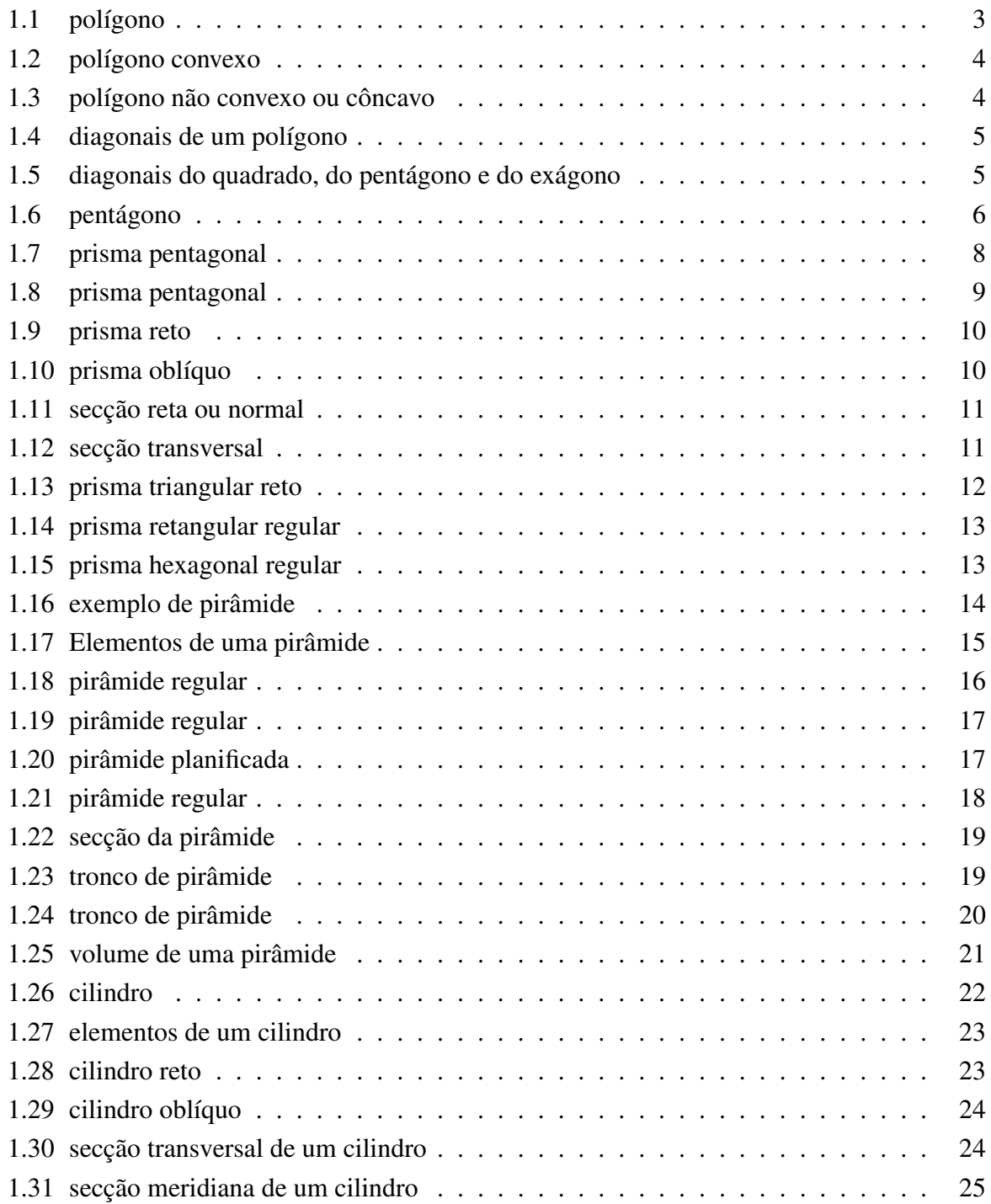

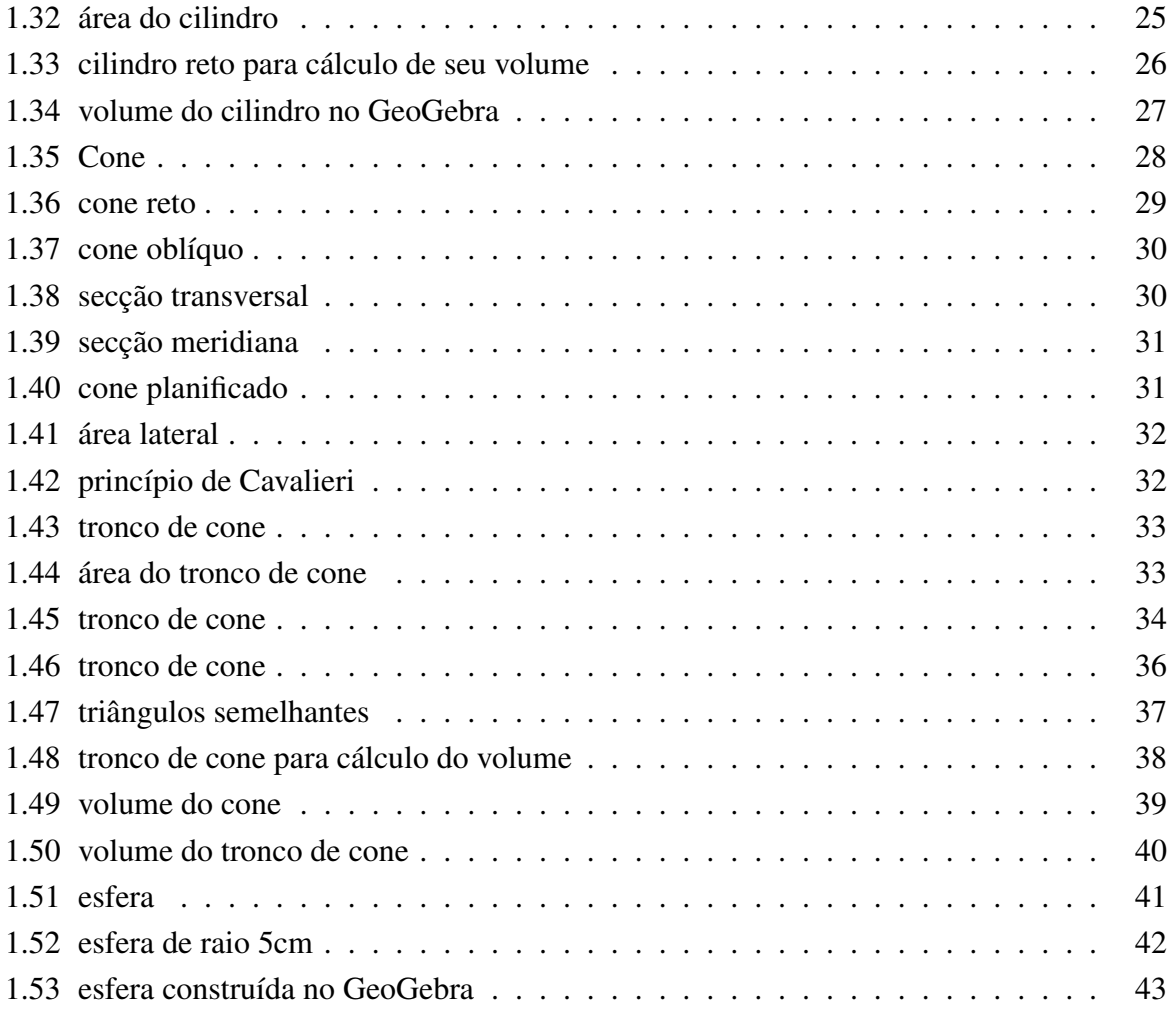

# Sumário

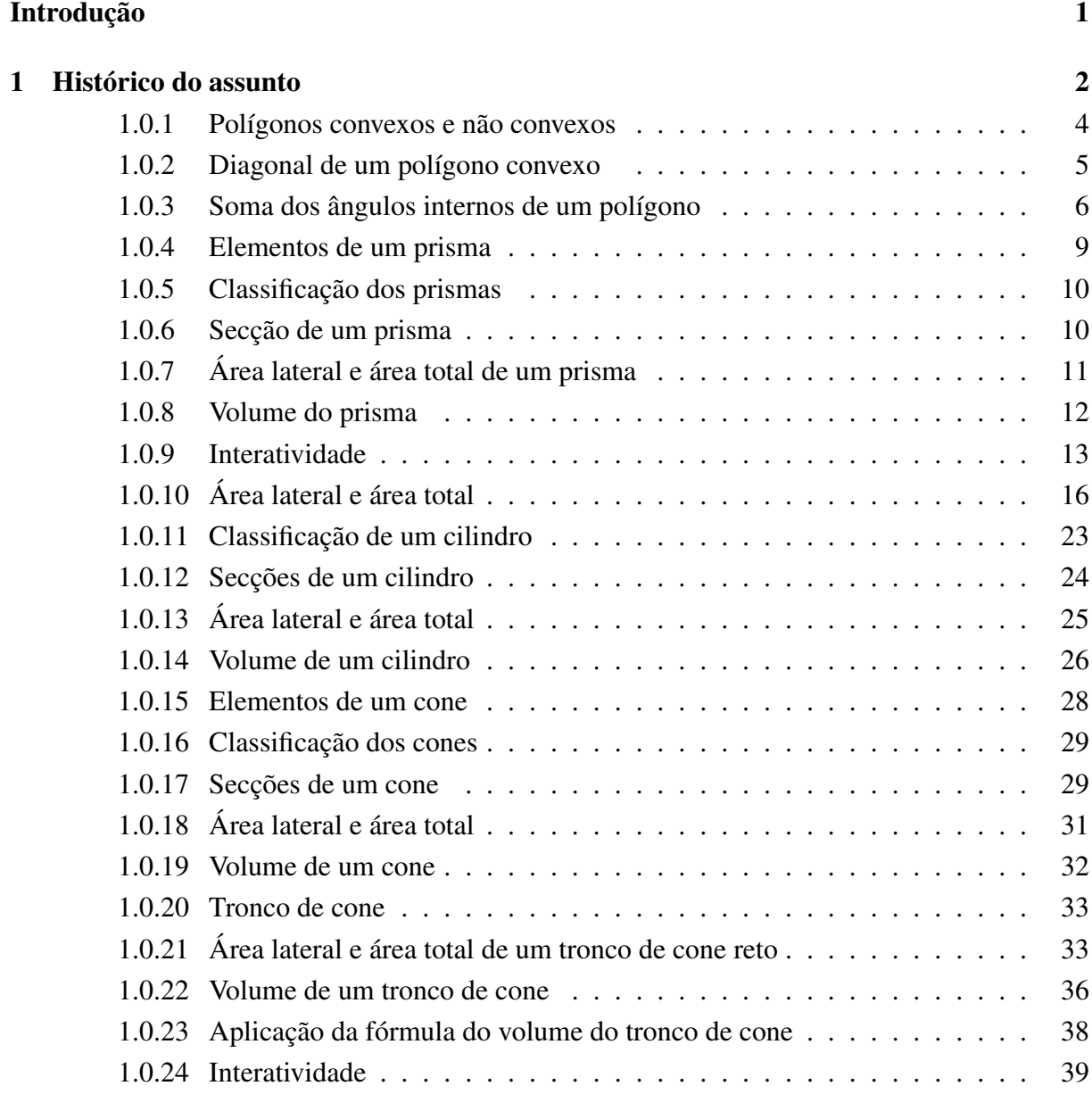

### [Considerações Finais](#page-54-0) 44

# <span id="page-11-0"></span>Introdução

Como professor de matemática de escola pública, do Ensino Fundamental II há mais de dez anos, tenho observado cada vez mais o distanciamento dos alunos em relação ao estudo dos sólidos geométricos. Entre os diversos fatores que têm contribuído para esse distanciamento, podemos destacar o aspecto mais abstrato do ensino matemático, [\[1\]](#page-55-2) , *Não há ramo da Matemática, por mais abstrato que seja, que não possa um dia vir a ser aplicado aos fenômenos do mundo real (Lobachevsky)* . Muitos alunos têm grandes dificuldades de associar o cálculo do volume de um sólido com uma situação do cotidiano, como por exemplo: a água consumida, em um mês, em casa, caberia em um cilindro de raio da base x e altura y, ou encheria uma piscina de comprimento z, largura k e profundidade w. Os conceitos de área e volume precisam cada vez mais fazer uma ligação do abstrato com algo bem real, que eles, os alunos, possam visualizar e apropriar-se da ideia que se quer transmitir. O que irei apresentar neste trabalho é uma oportunidade para que o alunos e colegas professores experimentem através do software GeoGebra, de matemática dinâmica a possibilidade de acompanhar e interagir de formal real com o cálculo do volume de um sólido geométrico e suas variações, de acordo com as altereções em suas dimensões.

# <span id="page-12-0"></span>Capítulo 1

# Histórico do assunto

O GeoGebra é um software de matemática dinâmica desenvolvido por Markus Hohenwarter, em 2001, na Universität Salzburg-Austria, para o ensino e aprendizagem da matemática nos vários níveis de ensino: básico, médio e universitário. O GeoGebra dispões de excelentes ferramentas para se criar ilustrações para serem usadas no Microsoft Word, no Open Office ou no LaTeX. Escrito em JAVA e disponível em português, o GeoGebra é multiplataforma e, portanto, ele pode ser instalado em computadores com Windows, Linux ou Mac OS. O programa permite realizar construções geométricas com a utilização de pontos, retas, segmentos de reta, polígonos, círculos e etc., também manipula variáveis para números, vetores, derivar e integrar funções, e ainda oferecer comandos para se encontrar raízes e pontos extremos de uma função, apresenta dados em tabela e gráficos em um único ambiente. Uma das principais características do programa é a possibilidade de se modificar os objetos construídos a qualquer momento. Além de todos esses recursos e ferramentas o GeoGebra é bastante didático. Após sua criação em 2001, o programa prosseguiu em desenvolvimento na Florida Atlantic University. Foi vencedor de vários prêmios em diversos lugares do mundo, também foi criado IGI (International GeoGebra Institutes) para divulgar, compartilhar e desenvolver novas ferramentas. Esse Instituto foi se espalhando por vários país com o propósito é agregar interessados no uso do GeoGebra como ferramenta de ensino e aprendizagem, inclusive no Brasil. Foi criado O Instituto GeoGebra no Rio de Janeiro, sua sede está localizada no Instituto de Matemática e Estatística da Universidade Federal Fluminense. O Instituto Geogebra do Rio de Janeiro é uma comunidade aberta que compartilha seus conhecimentos no treinamento, suporte e desenvolvimento de materiais de apoio para alunos e professores, promovendo a colaboração entre profissionais e pesquisadores. Suas metas são: desenvolver materiais gratuitos no treinamento do GeoGebra como ferramenta para o ensino, a aprendizagem e a divulgação da matemática a todos os públicos; oferecer oficinas (workshops) para professores, certificando-os no uso deste material no Brasil (e, particularmente, no Estado do Rio de Janeiro) e; fazer formação presencial e a distância de professores e alunos de licenciatura em matemática.

# Polígonos

Neste capítulo, veremos o que são polígonos, seus elementos, sua classificação e, relação com o estudo dos sólidos geométricos. O estudo dos polígonos pode ser melhor detalhado em três obras que contibuiram significativamente na construção deste capítulo: [\[7\]](#page-55-3), [\[6\]](#page-55-4) e [\[2\]](#page-55-5).

Definição 1.1. *Uma linha poligonal fechada e simples, contida num plano* β *e sua região interna formam um polígono. Polígonos, então, são figuras planas formadas somente por segmentos de reta ligados em suas extremidades que delimitam o plano em duas regiões, interna e externa, mas que não se interceptam entre si.*

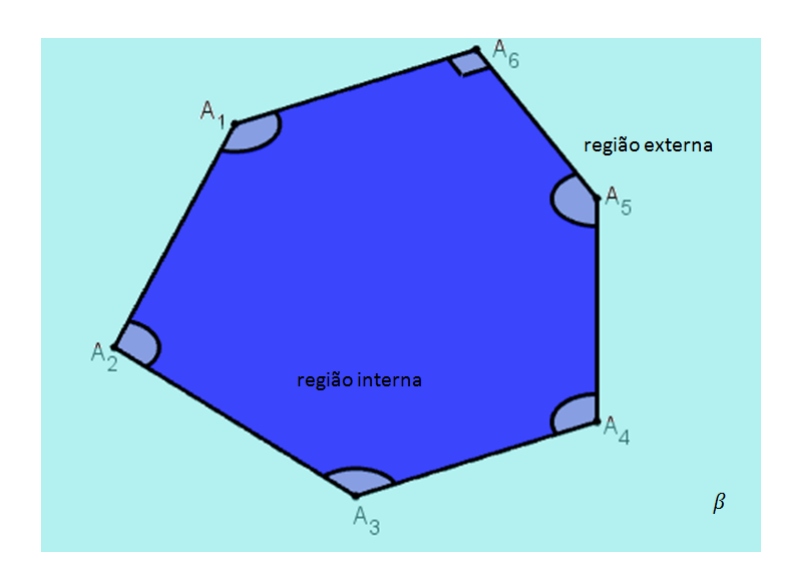

<span id="page-13-0"></span>Figura 1.1: polígono

Os polígonos são caracterizados e classificados levando-se em consideração: lados, ângulos, vértices e diagonais.

Os lados são os segmentos de reta que unidos entre si formam o polígono, de acordo com o número de lados de um polígono, ele pode ser classificado como:

triângulo: polígono de 3 lados;

quadrilátero: polígono de 4 lados;

pentágono: polígono de 5 lados;

hexágno: polígono de 6 lados;

heptágono: polígono de 7 lados;

octógono: polígono de 8 lados; eneágono: polígono de 9 lados; decágono: polígono de 10 lados; undecágono: polígono de 11 lados; dodecágono: polígono de 12 lados; pentadecágono: polígono de 15 lados; icoságono: polígono de 20 lados;

#### <span id="page-14-2"></span>1.0.1 Polígonos convexos e não convexos

Se todos os ângulos de um polígono forem menores que 180ž, ele será chamado de polígono convexo.

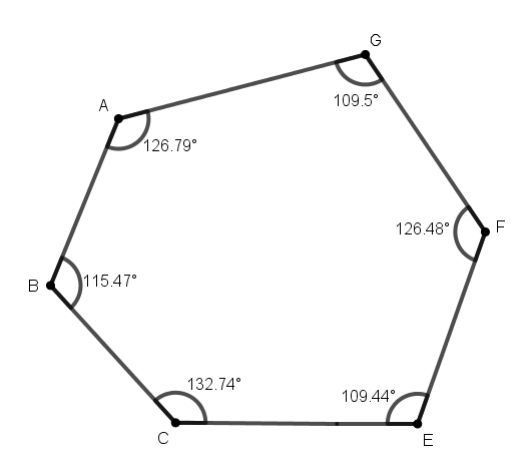

<span id="page-14-0"></span>Figura 1.2: polígono convexo

Se pelo menos um de seus ângulos tenha medida maior que 180ž, ele será chamado de polígono não convexo ou côncavo.

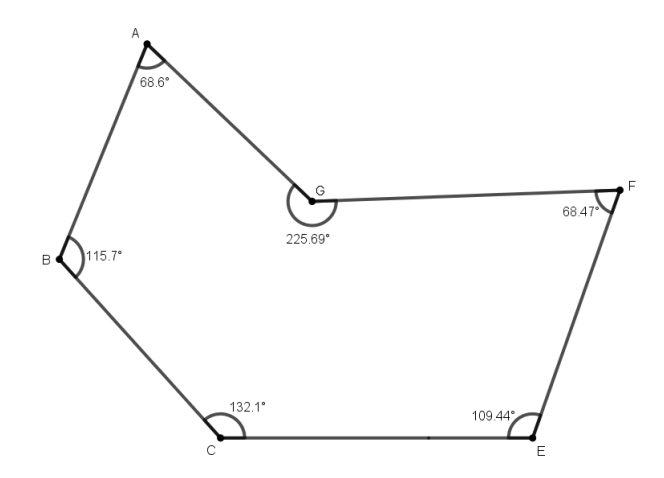

<span id="page-14-1"></span>Figura 1.3: polígono não convexo ou côncavo

#### <span id="page-15-2"></span>1.0.2 Diagonal de um polígono convexo

A diagonal de um polígono convexo é o segmento de reta que liga dois vértices não consecutivos, passando pelo interior da figura.

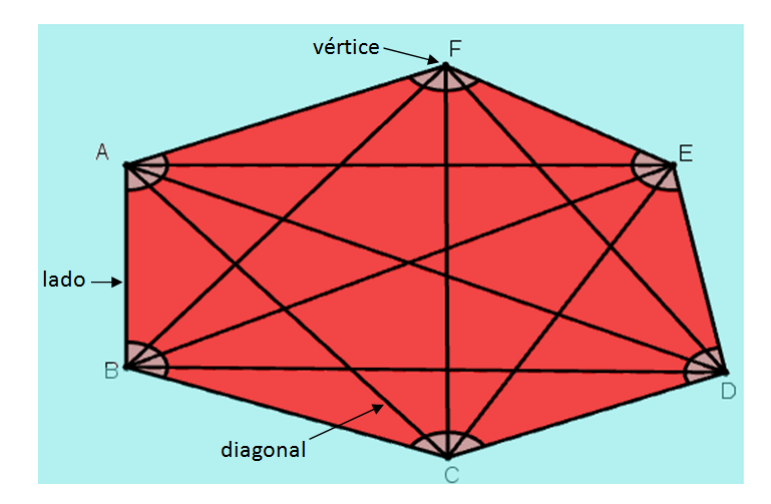

Figura 1.4: diagonais de um polígono

O número de diagonais de um polígono convexo depende exclusivamente do número de lados e, consequentemente do número de ângulos e pode ser calculado pela expressão:

<span id="page-15-1"></span><span id="page-15-0"></span>
$$
d=\frac{n(n-3)}{2}
$$

Na expressão acima *n* indica o número de lados que o polígono possui e *d* o número de diagonais desse polígono.

Observe a aplicação expressão *d* = *n*.(*n* - *3*) *2* para determinar o número de diagonais de um quadrado, um pentágono e um hexágono

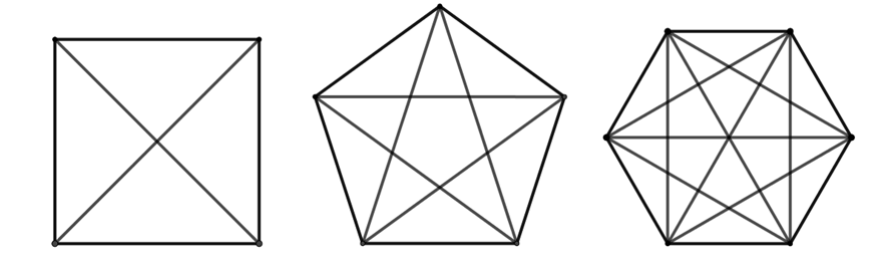

Figura 1.5: diagonais do quadrado, do pentágono e do exágono

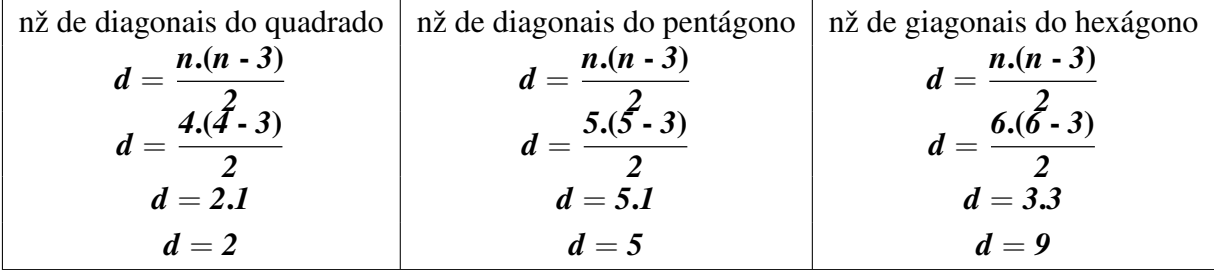

### <span id="page-16-1"></span>1.0.3 Soma dos ângulos internos de um polígono

A soma dos ângulos internos de um polígono qualquer depende do número de seus lados. Para calcular essa soma é usada a seguinte expressão: *S<sup>n</sup>* = *(n - 2).180*, em que *n* é o número de lados do polígono. A soma dos ângulos externos de qualquer polígono sempre será igual *360ž*.

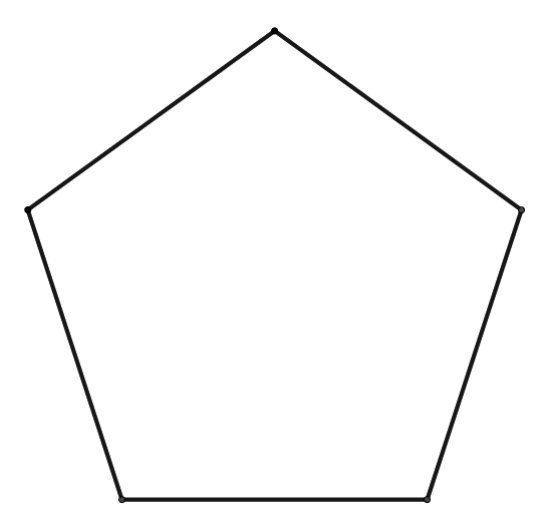

<span id="page-16-0"></span>Figura 1.6: pentágono

Usando a fórmula da soma dos ângulos internos, calcular a soma soma dos ângulos internos de pentágono.

 $S_n = (n - 2) \cdot 180 \xi$ *S<sup>5</sup>* = *(5 - 2).180 ž S<sup>5</sup>* = *3 . 180 ž*  $S_5 = 540 \xi$ 

# Princípio de Cavalieri

Antes de começarmos o estudo do volume do prisma e dos outros sólidos geométricos, vamos falar um pouco de um grande matemático e sua contribuição nessa área.

Francisco Bonaventura Cavalieri matemático italiano, nasceu em Milão, 1598 e morreu em 1647. Discípulo de Galileu, também foi um sacerdote da ordem dos jesuítas. Estudou, entre outras astronomia, trigonometria esférica e cálculo logarítmico. Cavalieri é considerado um dos precursores do cálculo integral. Em 1615 ele se juntou à ordem religiosa dos Jesuítas em Milão, onde assumiu o nome de Bonaventura Cavalieri. Em 1616 foi transferido para Pisa, onde estudou filosofia, teologia e onde conheceu Benedito Castelli, que o introduziu no estudo de geometria. Cavalieri tornou-se um matemático famoso e um dos discípulos de Galileu. Candidatou-se para a cadeira de Matemática em Bolonha, no entanto, foi considerado muito jovem para a posição.

A paz e a tranqüilidade dos monastérios o ajudaram a completar o manuscrito dos seis primeiros livros sobre os "indivisíveis"e enviá-los aos Lordes de Bolonha. Ele descobriu que se duas figuras planas podem ser comprimidas entre linhas retas paralelas de tal forma que tenham secções verticais idênticas em cada segmento, então as figuras têm a mesma área. Assim, ele foi indicado à cadeira de professor em Bolonha em 1629 e ocupou essa cadeira até sua morte em 1647. Cavalieri publicou, em 1632, o livro Directorium Universale Uranometricum (Diretório Universal de Uranometria). O termo uranométrico está relacionado à medição de distâncias celestes. Entretanto, Cavalieri adotou esse nome provavelmente apenas com o significado de medições. O trabalho divulgou tabelas de senos, tangentes, secantes, cossenos e logaritmos. Este trabalho foi responsável pela introdução na Itália do logarítmo de funções trigonométricas para o emprego em cálculos astronômicos.

Os Teoremas de Cavalieri que servirão como apoio para alguns cálculos de área e volume que serão apresentado neste trabalho estão demonstrado em [\[10\]](#page-55-6), no livro *Aritmética dos números reais, pag. 198-202*.

# Prisma

Os prismas, assim como as pirâmides e os troncos de pirâmide fazem parte do grupo dos poliedros, ou seja, são sólidos geométricos com todas as faces planas. Os antigos babilônios e gregos como Pitágora, Platão e outros já tinha conhecimentos sobre os poliedros. Duas obras que abordam muito bem esse assunto e que serviram de base para a construção deste capítulo, são: Introcução à Geometria Espacial de Paulo Cesar Pinto Carvalho [\[8\]](#page-55-7) e Áreas e Volumes de Elon Lages Lima [\[5\]](#page-55-8)

Definição 1.2. *Considere o polígono ABCDE contido no plano* β *e um segmento de reta MN*,(*M* ∈ β)*, cuja reta suporte intersecta esse plano. Chamamos de prisma a união de todos os segmentos paralelos e congruentes a MN, que possuem uma de suas extremidades contida no polígono ABCDE e estão localizados num mesmo semiespaço a partir de* β*.*

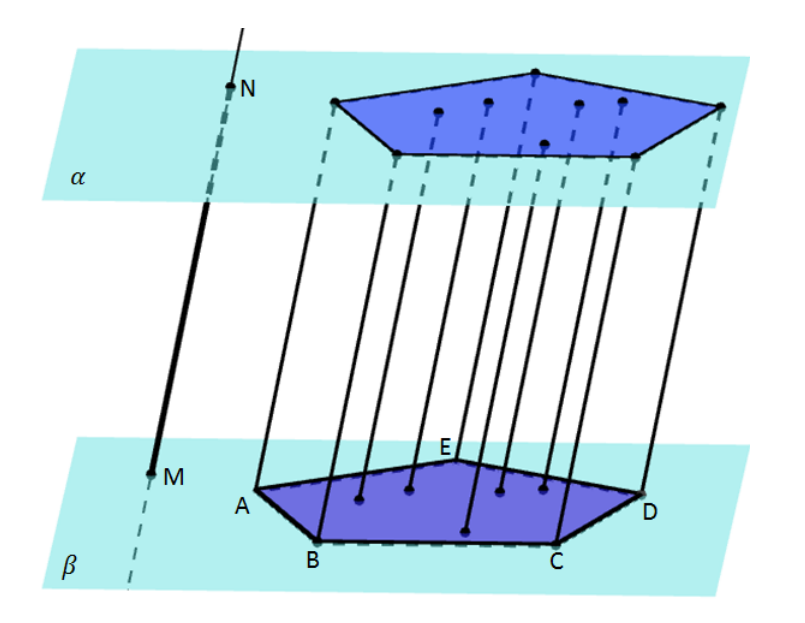

A Figura mostra um prisma regular de bases pentagonais.

<span id="page-18-0"></span>Figura 1.7: prisma pentagonal

#### <span id="page-19-1"></span>1.0.4 Elementos de um prisma

Serão destacados no prisma da figura a seguir, seus principais elementos.

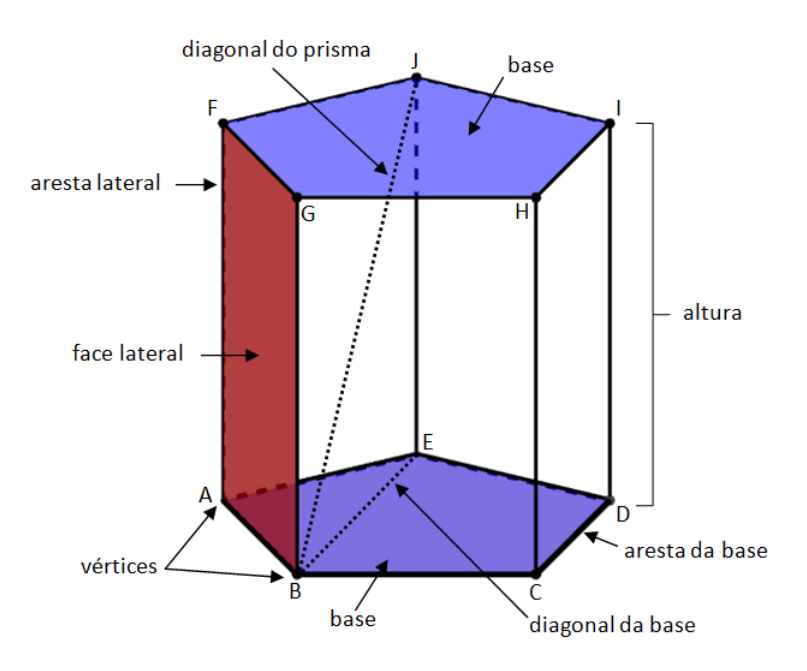

<span id="page-19-0"></span>Figura 1.8: prisma pentagonal

Os polígonos congruentes ABCDE e FGHIJ são as **bases do prisma**.

Os pontos *ABCDEFGHIJ* são os vértices do prisma.

Os segmentos de reta  $\overline{AB}, \overline{BC}, \overline{CD}, \overline{DE}, \overline{EA}, \overline{FG}, \overline{GH}, \overline{HI}, \overline{IJ}$  e  $\overline{JF}$  são as **arestas das** bases.

Os segmentos de reta  $\overline{AF}$ ,  $\overline{BG}$ ,  $\overline{CH}$ ,  $\overline{DI}$  e  $\overline{EJ}$  são as **arestas laterais.** 

A distância entre os planos paralelos  $\beta$  e  $\alpha$  que contém suas bases é a **altura do prisma**.

Os quadriláteros AFGB, BGHC, CHID, DIJE e EJFA são as faces laterais do prisma. A faces laterais são retângulos, quando o prisma é reto ou paralelogramos, quando o prisma é oblíquo.

Os segmentos que ligam dois vértices que não pertencem à mesma face ou base são chamados de diagonais do prisma.

#### <span id="page-20-2"></span>1.0.5 Classificação dos prismas

Um prisma é classificado com reto quando suas arestas laterais são perpendiculares às bases, ou seja as arestas formam com a base ângulos de 90ž.

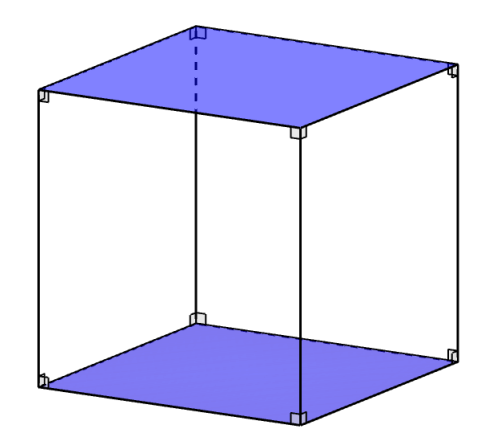

<span id="page-20-0"></span>Figura 1.9: prisma reto

Um prisma é dito oblíquo quando suas arestas laterais não são perpendiculares às bases, ou seja, as arestas laterais não formam com a base ângulos de 90ž.

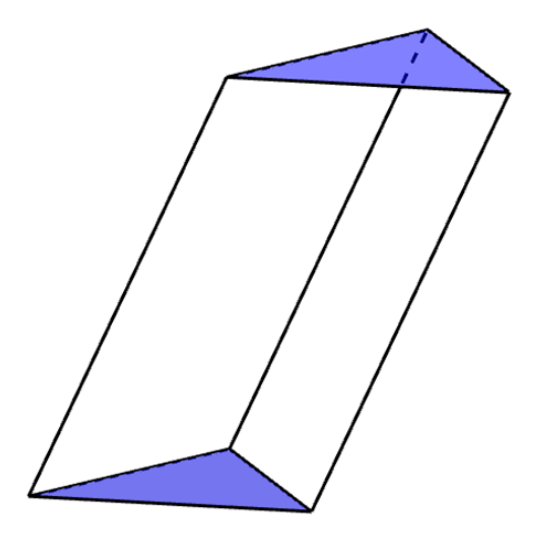

<span id="page-20-1"></span>Figura 1.10: prisma oblíquo

#### <span id="page-20-3"></span>1.0.6 Secção de um prisma

Quando um plano intercepta todas as arestas laterais de um prisma, denominamos essa intersecção de secção do prisma.

Se o plano interceptar o prisma perpendicularmente com as arestas larerais, a secção é denominada de secção reta ou normal.

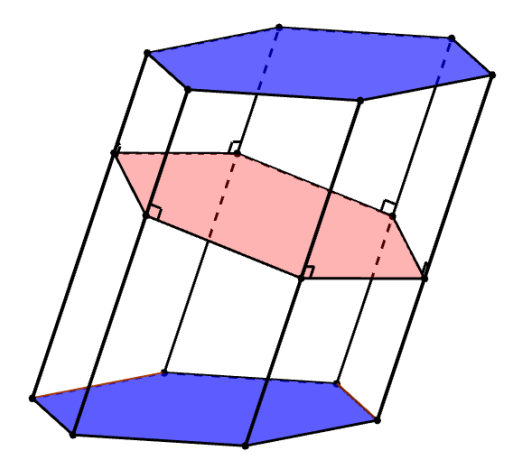

Figura 1.11: secção reta ou normal

Se o plano interceptar o prisma paralelamente às bases e não contém nenhuma delas, a secção é denominada de secção transversal, quando isso acontece a secção e as bases são congruentes.

<span id="page-21-1"></span><span id="page-21-0"></span>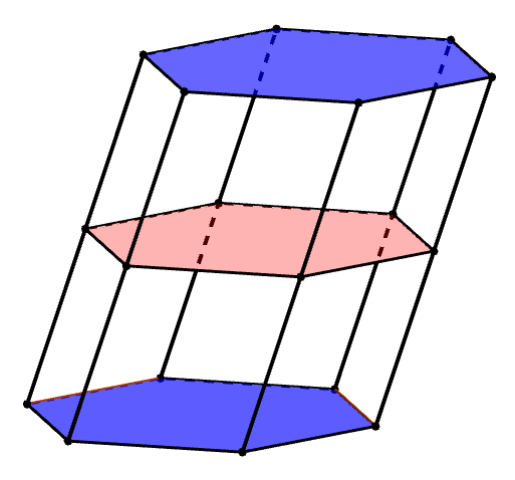

Figura 1.12: secção transversal

### <span id="page-21-2"></span>1.0.7 Área lateral e área total de um prisma

A área lateral de um prisma é a soma das áreas de suas faces laterais, essas faces serão retângulos quando o prisma for reto ou paralelogramos, quando o prisma for oblíquo.

A área total de um prisma é a junção da área lateral do prisma com a área das duas bases. Do prisma triangular, da figura abaixo, descreva sua área lateral e área total em fução das medidas de suas dimensões.

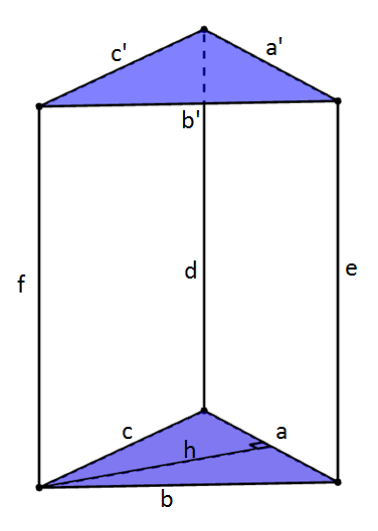

<span id="page-22-0"></span>Figura 1.13: prisma triangular reto

Como a figura é um prisma triangular regular reto, sua área lateral é composta pela área de três retângulos:

 $A_l = a.e + c.d + b.f$ , como  $(a = b = c)$  e  $(d = e = f)$  e  $(a = a', b = b', c = c')$ 

*A*<sup>l</sup> = *a.e + a.e + a.e*

 $A_l = 3(a.e)$ 

Agora, a área total:

$$
A_t = A_l + 2A_b
$$

#### <span id="page-22-1"></span>1.0.8 Volume do prisma

O volume de um prisma será obtido a partir do produto da área do polígono que forma sua base com a altura do referido prisma.

$$
\boxed{\bm{V}_p=\bm{A}_{(base)}.\bm{h}}
$$

Observe as dimensões do prisma, utilizando a expressão acima, calcular seu volume.

$$
V_p = A_{(base)} \cdot h
$$
  

$$
V_p = (5 \text{ cm} \cdot 5 \text{ cm}).7
$$

*V*<sup>p</sup> = *(5 cm . 5 cm )*. *7 cm*

*V*<sup>p</sup> = *175 cm*<sup>3</sup>

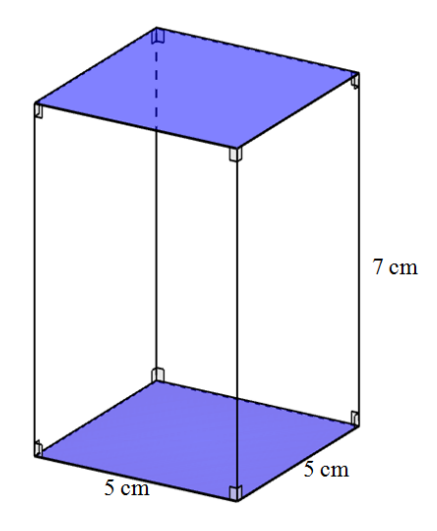

<span id="page-23-0"></span>Figura 1.14: prisma retangular regular

### <span id="page-23-2"></span>1.0.9 Interatividade

No software GeoGebra foi construído um prisma hexagonal que ficará disponíveis para manipulações de suas dimensões e obtenção de diferentes resultados para seu volume.

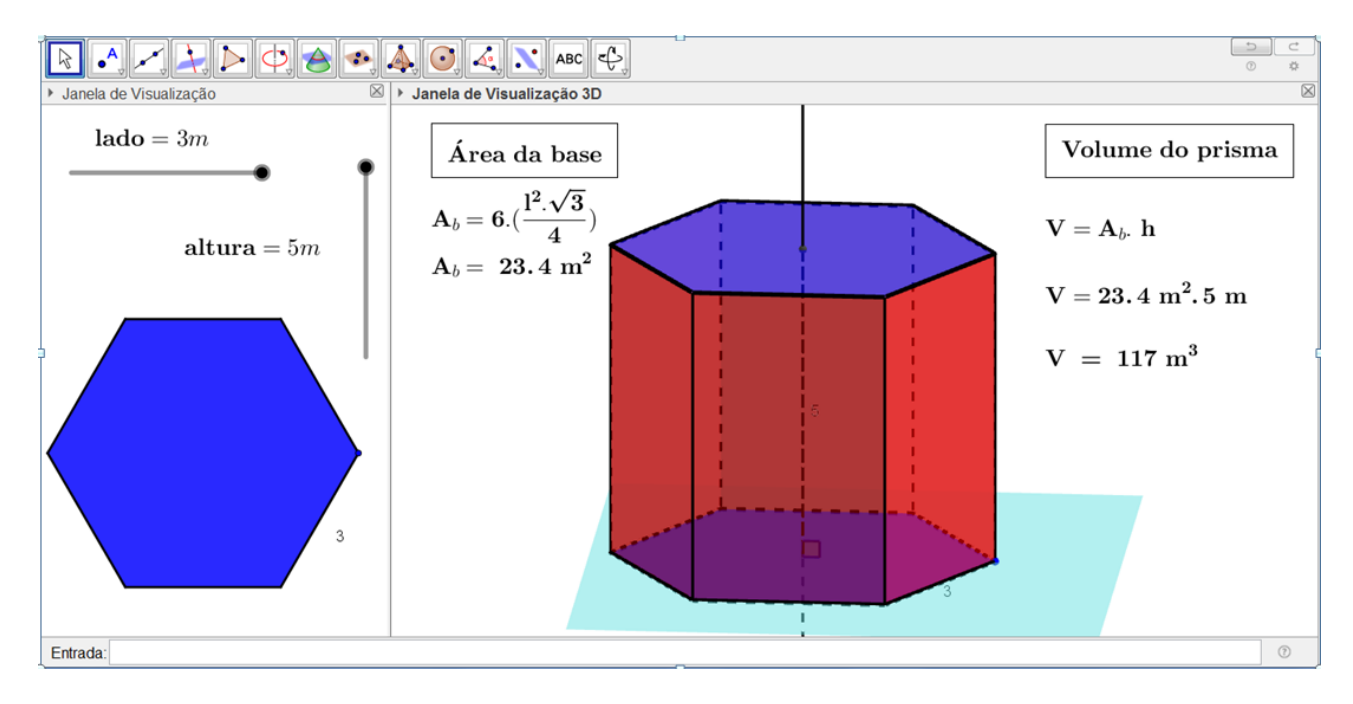

<span id="page-23-1"></span>Figura 1.15: prisma hexagonal regular

# Pirâmide

Ao abordar esse tema nos vêm imediatamente à cabeça as grandes construções egípcias, dos tempos dos faraós, símbolo de poder e adoração, as pirâmides eram grandes construções realmente avançadas para a tecnologia da época. Nesse capítulo iremos estudar os elementos de uma pirâmide e calcular seu volume. Pirâmide

Definição 1.3. *Considere um polígono convexo contido num plano* β *e um ponto V tal que*  $V \notin \beta$ . Pirâmide é o sólido geométrico formado por todos os segmentos de reta que tem uma *extremidade no polígono e outra no ponto V.*

Observe a figura abaixo.

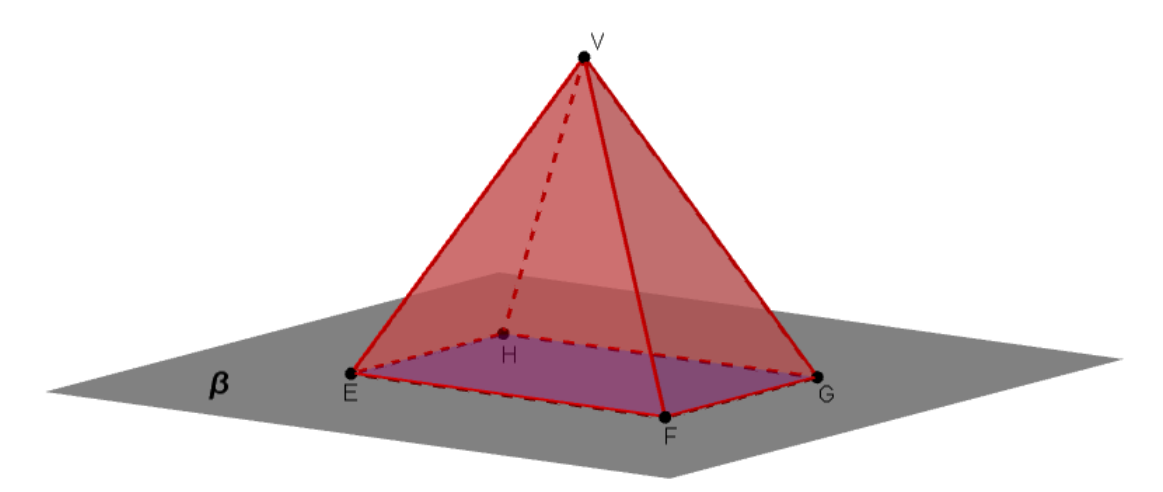

<span id="page-24-0"></span>Figura 1.16: exemplo de pirâmide

#### Elementos de uma pirâmide

- O polígono convexo  $EFGHI$  contido no plano  $\beta$  é a **base da pirâmide**.
- O ponto V é chamado de vértice da pirâmide e os pontos  $E, F, G, H$  e  $I$  são os vértices da base
- Os segmentos  $\overline{EF}, \overline{FG}, \overline{GH}, \overline{HI}$  e  $\overline{IE}$  que são os lados do polígono da base, são chamados de arestas da base.
- Os segmentos  $\overline{VE}, \overline{VF}, \overline{VG}, \overline{VH}$  e  $\overline{VI}$  são as arestas laterais.
- Os triângulos  $\Delta_{EVF}$ ,  $\Delta_{FVG}$ ,  $\Delta_{GVH}$ ,  $\Delta_{HVI}$  e  $\Delta_{IVE}$  são as **faces laterais** da pirâmide (*Todas as faces laterais de uma pirâmide são formadas por triângulos*).
- $\bullet$  A distância do ponto V ao plano  $\beta$  onde a base da pirâmide está contida é chamada de altura da pirâmide.

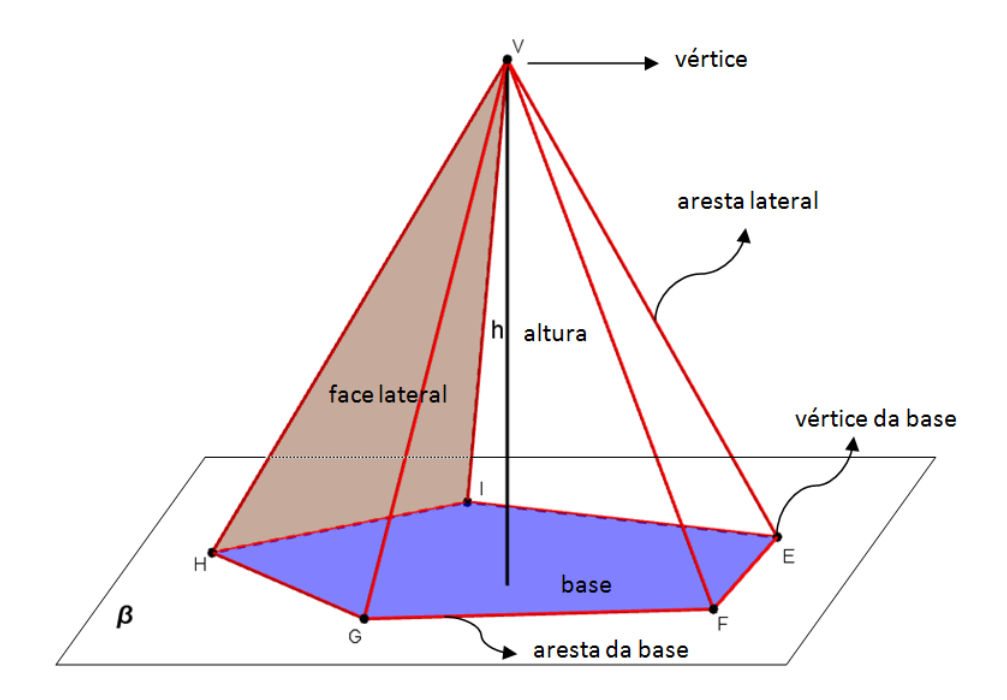

<span id="page-25-0"></span>Figura 1.17: Elementos de uma pirâmide

#### Classificação das pirâmides

As pirâmides são classificadas de acordo com o polígono que forma sua base, se a base é um triângulo, a pirâmide é chamada de pirâmide triangular ou tetraedro; se é um quadrilátero, a pirâmide é classificada como pirâmide quadrangular, se é um pentágono, temos uma pirâmide pentagonal, e assim se segue.

Se a base de uma pirâmide for um polígono regular e a projeção ortogonal do seu vértice sobre o plano da base coincidir com o centro do polígono, a pirâmide é chamada de pirâmide regular.

Nesse caso, podemos observar:

As faces laterais são formadas por triângulos isósceles congruentes;

O segmento de reta  $\overline{VM}$  que liga o vértice V ao ponto médio M de qualquer lado da base, é denominado de apótema da pirâmide.

O segmento de reta  $\overline{HM}$  que liga o centro **H** do polígono ao ponto médio **M** de qualquer lado

| Polígono da base | Classificação da pirâmide |
|------------------|---------------------------|
| triângulo        | pirâmide triangular       |
| retângulo        | pirâmide quadrangular     |
| pentágo          | pirâmide pentagonal       |
| hexágono         | pirâmide hexagonal        |
| heptágono        | pirâmide heptagonal       |
| octógono         | pirâmide octogonal        |
| eneágono         | pirâmide eneagonal        |
| decágono         | pirâmide decagonal        |

Tabela 1.1: Classificação das pirâmides.

da base é chamado de apótema da base. O apótema da base também é o raio da circunferência inscrita ao polígono da base.

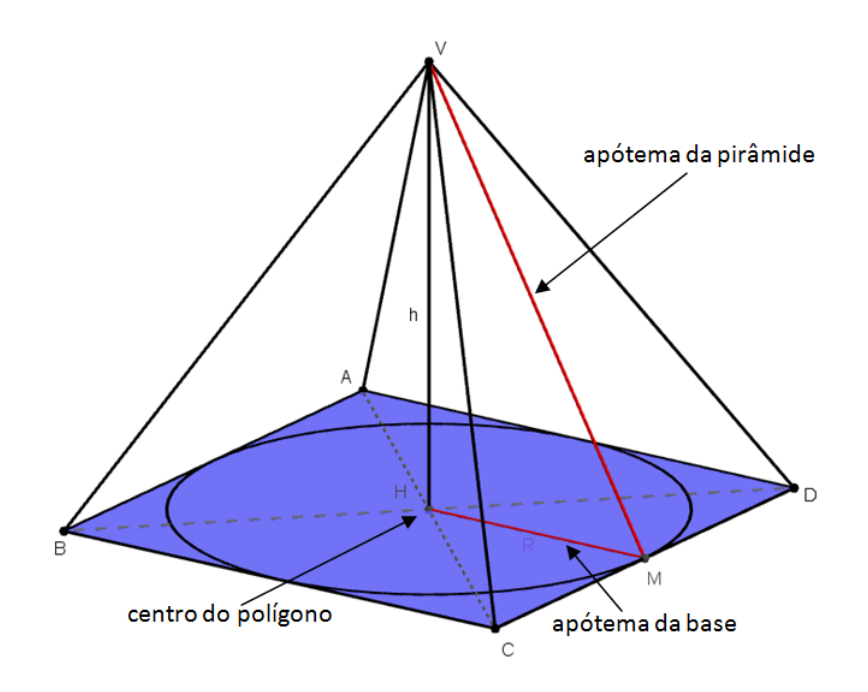

<span id="page-26-0"></span>Figura 1.18: pirâmide regular

### <span id="page-26-1"></span>1.0.10 Área lateral e área total

A área lateral  $(A_l)$  de uma pirâmide é obtida pela soma da área de todas suas faces laterais.

A área total  $(A_t)$  de uma pirâmide é obtida pela soma da área lateral  $(A_l)$  com a área da basa  $(A_b)$ 

$$
A_t = A_l + A_b
$$

Observe a pirâmide regular de base quadrada de lado 6cm e altura 5cm.

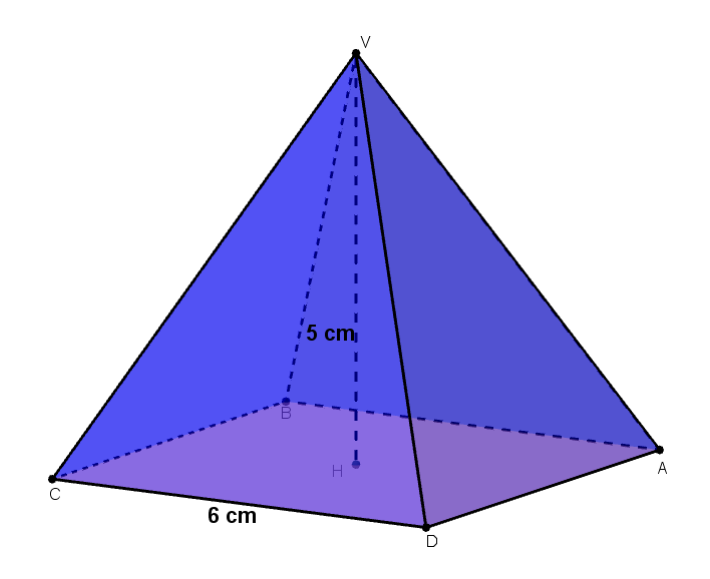

<span id="page-27-0"></span>Figura 1.19: pirâmide regular

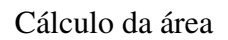

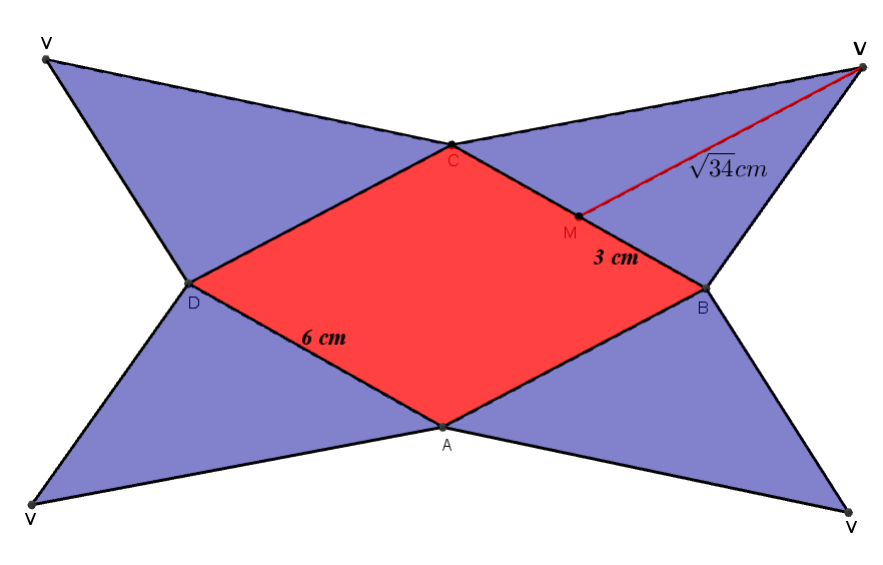

<span id="page-27-1"></span>Figura 1.20: pirâmide planificada

A área lateral  $A_l$  dessa pirâmide, por se tratar de uma pirâmide retangular, é formada por quatro triângulos.

$$
\mathbf{A}_{l} = 4.(\Delta_{BVC})
$$
\n
$$
\mathbf{A}_{l} = \frac{4.(\text{base}.altura)}{2}
$$
\n
$$
\mathbf{A}_{l} = \frac{4.(\text{6}cm.\sqrt{34}cm)}{2}
$$
\n
$$
\mathbf{A}_{l} = 2.6cm.\sqrt{34}cm
$$
\n
$$
\mathbf{A}_{l} = 12\sqrt{34}cm^{2}
$$

A área total  $A_T$  dessa pirâmide é a soma da área laetral  $A_l$  com a área da base  $A_b$ , como a base é um quadrado de lado 6 $cm$ , então  $\mathbf{A}_b = 36cm^2$ . Logo.

$$
\mathbf{A}_T = A_l + A_b
$$

$$
\mathbf{A}_T = 12\sqrt{34}cm^2 + 36cm^2
$$

$$
\mathbf{A}_T = 12(\sqrt{34} + 3)cm^2
$$

#### Volume da pirâmide

O volume de uma pirâmide é dado pelo produto da área da base  $(A_{base})$  com sua altura  $(h)$ , dividido por 3.

$$
\boxed{\mathbf{V}_{primide} = \frac{\mathbf{A}_b.\mathbf{h}}{3}}
$$

Observe a pirâmide regular de base quadrada de lado 6cm e altura 5cm.

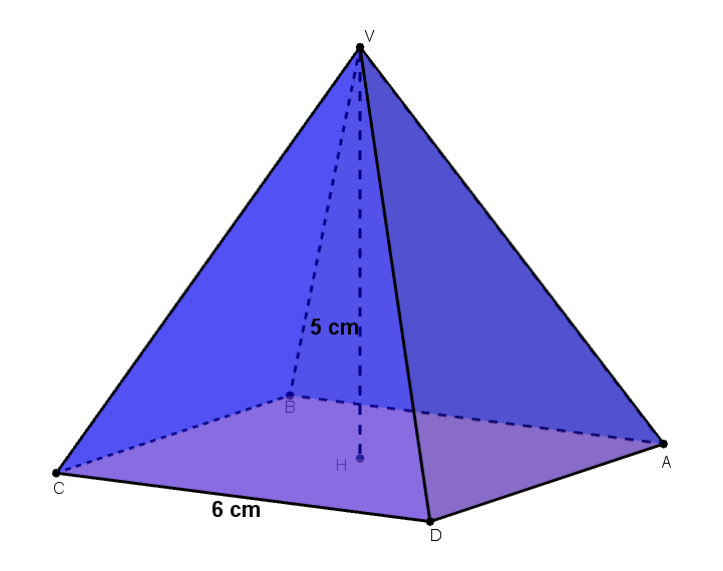

<span id="page-28-0"></span>Figura 1.21: pirâmide regular

$$
V = \frac{A_{(base)}.altura}{3}
$$

$$
V = \frac{36cm^2.5cm}{3}
$$

$$
V = \frac{180cm^3}{3}
$$

$$
V = 60cm^3
$$

#### Tronco de pirâmide

Considere a pirâmide  $VABCD$ , cuja base está contida no plano  $\beta$ , considere também o plano α paralelo a β, (α//β) e situado entre o vértice V da pirâmide e sua base. O polígono gerado pela intersecção do plano  $\alpha$  com a pirâmide é chamada de secção da pirâmide.

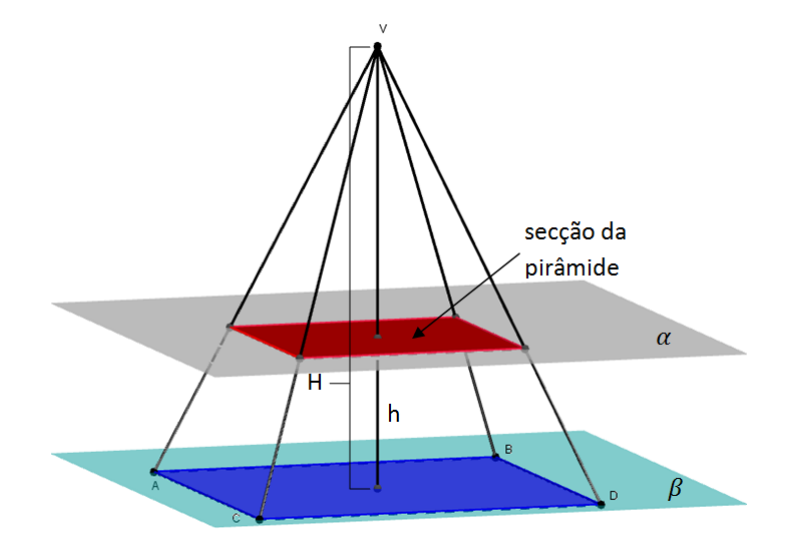

<span id="page-29-0"></span>Figura 1.22: secção da pirâmide

A secção da pirâmide é semelhante ao polígono da base e as arestas laterais ficam divida pelo plano  $\alpha$  em partes proporcionais e na razão  $\frac{h}{H}$ .

Tronco de pirâmide é o sólido geométrico obtido a partir de uma secção paralela à base, juntamente com todos os pontos da pirâmide compreendidos entre essa secção paralela e a base da pirâmide.

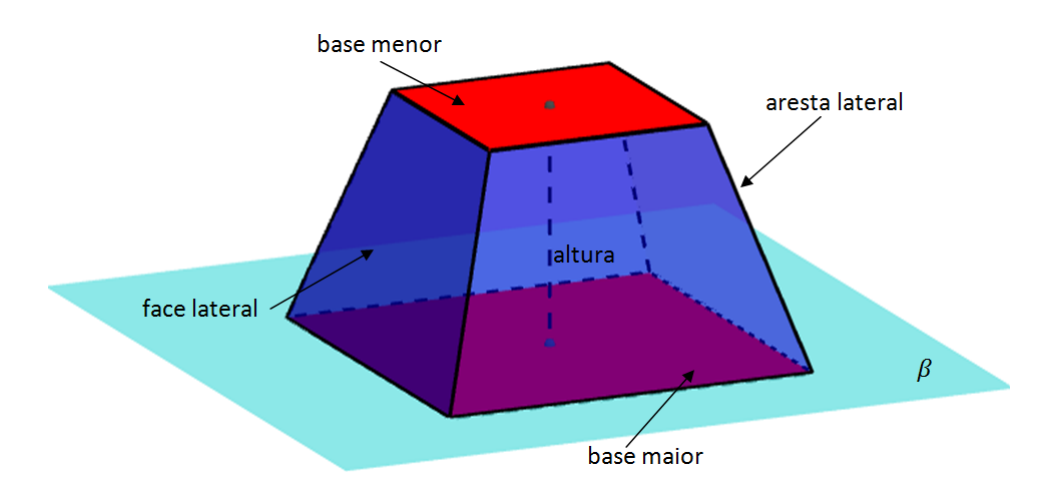

<span id="page-29-1"></span>Figura 1.23: tronco de pirâmide

#### Volume do tronco da pirâmide

O volume de um tronco de pirâmide  $(V_{tronco})$  é a diferença entre o volume da pirâmide maior e o volume da pirâmide menor, obtida a partir da secção paralela.

O volume do tronco de uma pirâmide também pode ser calculado de forma direta, pela fórmula.

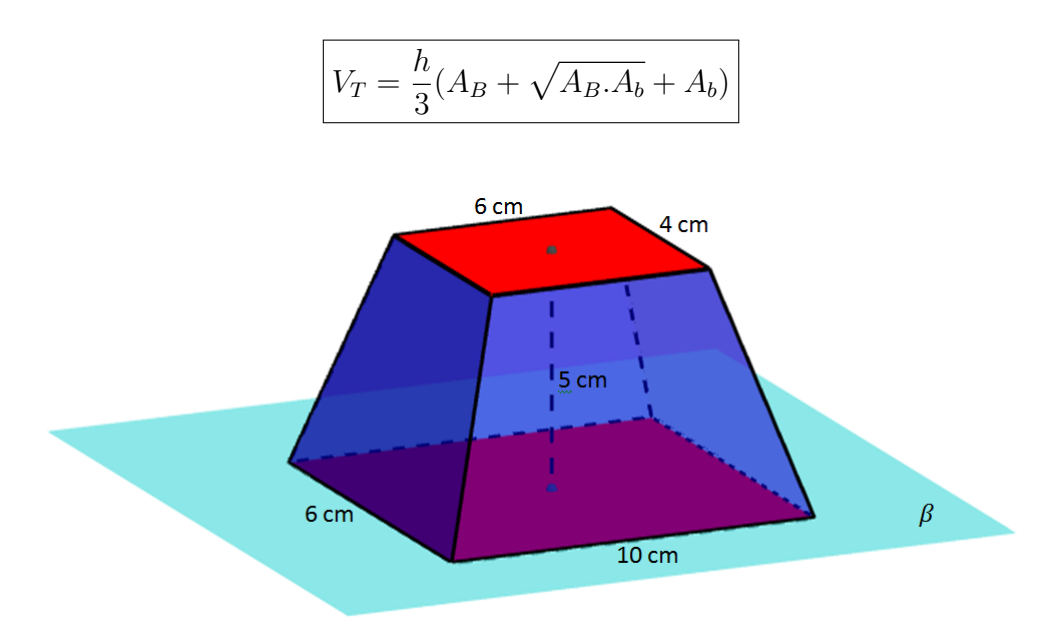

<span id="page-30-0"></span>Figura 1.24: tronco de pirâmide

$$
\mathbf{V}_{T} = \frac{h}{3}(A_{B} + \sqrt{A_{B}.A_{b}} + A_{b})
$$
  
\n
$$
\mathbf{V}_{T} = \frac{5cm}{3}(10cm.6cm + \sqrt{(10cm.6cm).(6cm.4cm)} + 6cm.4cm)
$$
  
\n
$$
\mathbf{V}_{T} = \frac{5cm}{3}(60cm^{2} + \sqrt{60cm^{2}.24cm^{2}} + 24cm^{2})
$$
  
\n
$$
\mathbf{V}_{T} = \frac{5cm}{3}(84cm^{2} + \sqrt{1440cm^{4}})
$$
  
\n
$$
\mathbf{V}_{T} = \frac{5cm}{3}(121, 95cm^{2})
$$
  
\n
$$
\mathbf{V}_{T} = \frac{609, 75cm^{3}}{3}
$$
  
\n
$$
\mathbf{V}_{T} = 203, 25cm^{3}
$$

#### Questões relacionadas à volume da pirâmide

Calcular o volume de uma pirâmide de 6 metros de altura, construída sobre uma base retângular de 5 metros de comprimento por 4 metros de largura.

Esta pirâmide foi construída no GeoGebra e está disponível para manipulação de suaa dimensões e obtenção de diferentes resultados de seu volume.

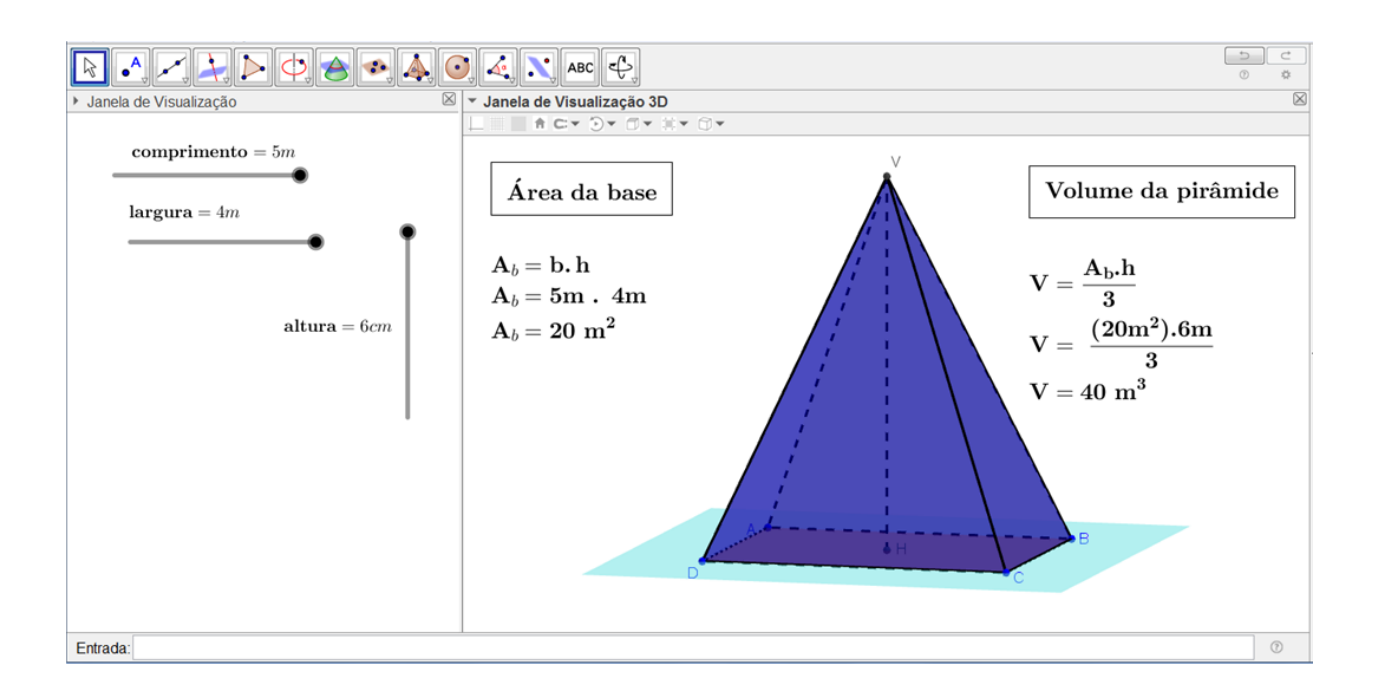

<span id="page-31-0"></span>Figura 1.25: volume de uma pirâmide

# Cilindro

A forma cilíndrica está presente constantemente em nosso dia-a-dia. Diversos objetos cilíndricos estão presentes em varias partes de nossa casa e fora dela. Num supermercado, por exemplo, latas de óleo, batatas, refrigerantes, leite, enfim, inúmeros objetos têm essa forma. Nesse capitulo, iremos estudar o cilindro geométrico, seu elementos, as dimensões, área e volume

Definição 1.4. *Considere os planos* β *e* α*, paralelos entre si, uma reta t concorrente com esses planos e um círculo de centro O e raio de medida R, contido em* β*. Denomina-se cilindro o sólido geométrico formado por todos os segmentos de reta paralelos a t com uma extremidade no círculo dado e outra no plano* α*, observe a figura abaixo.*

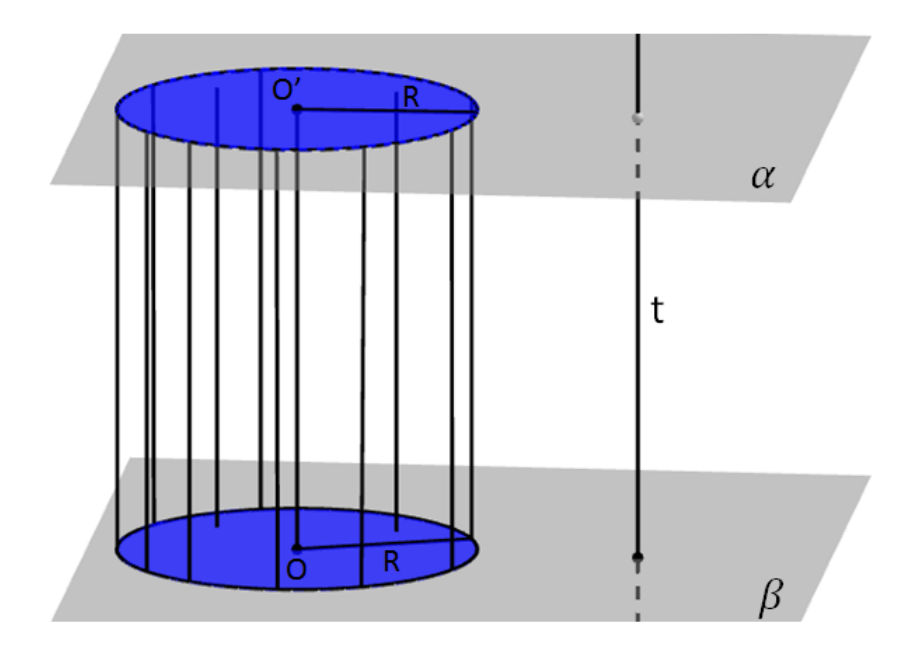

<span id="page-32-0"></span>Figura 1.26: cilindro

#### Elementos de um cilindro

- bases do cilindro: os círculos do plano  $\beta$  e  $\alpha$  e seus pontos internos coorrespondentes são as bases do cilindo.
- eixo do cilindo: a reta que passa pelos centros  $\mathbf{O} \in \mathbf{O}'$  é o eixo do cilindro.
- geratriz: qualquer segmento de reta paralelo ao eixo do cilindro, com uma extremidade na circunferência contida em β e outra na circunferência contida em α é chamada de geratriz do cilindro.
- altura: a distância entre as bases é chamada de altura do cilindro, como as bases estão contidas nos planos  $\beta$  e  $\alpha$ , então a altura do cilindro é a distância entre os dois planos.

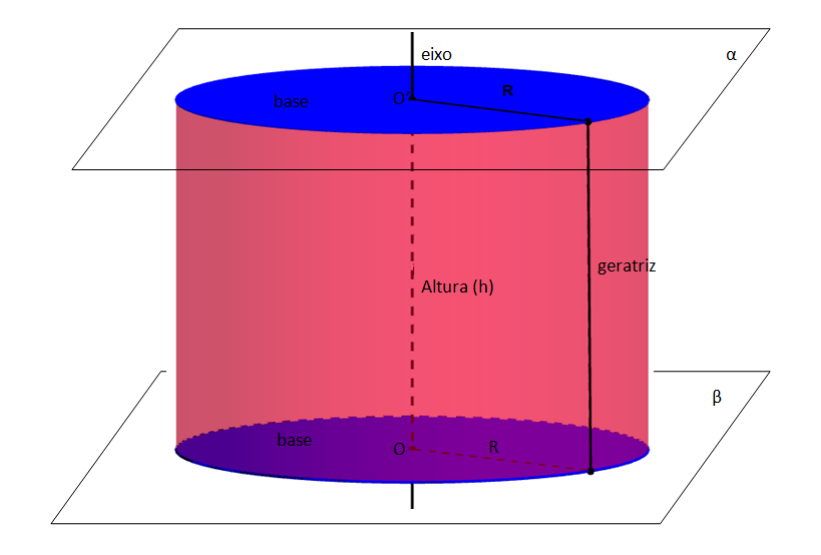

<span id="page-33-0"></span>Figura 1.27: elementos de um cilindro

#### <span id="page-33-2"></span>1.0.11 Classificação de um cilindro

Os cilindros podem ser classificados de duas formas: reto ou oblíquo. Um cilindro é dito reto quando seu eixo é perpendicular às suas bases. Um cilindro reto também pode ser chamado de cilindro de revolução, pois pode ser obtido pela rotação de um retângulo em torno de um de seus lados, o qual passaria a ser o eixo do cilindo.

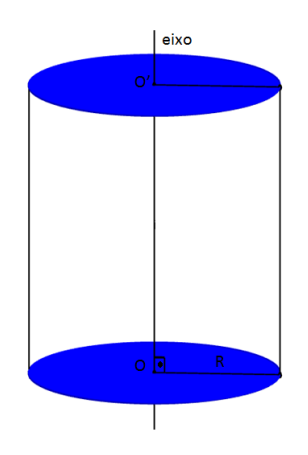

<span id="page-33-1"></span>Figura 1.28: cilindro reto

Um cilindro é chamado de oblíquo quando seu eixo não é perpendicular às suas bases.

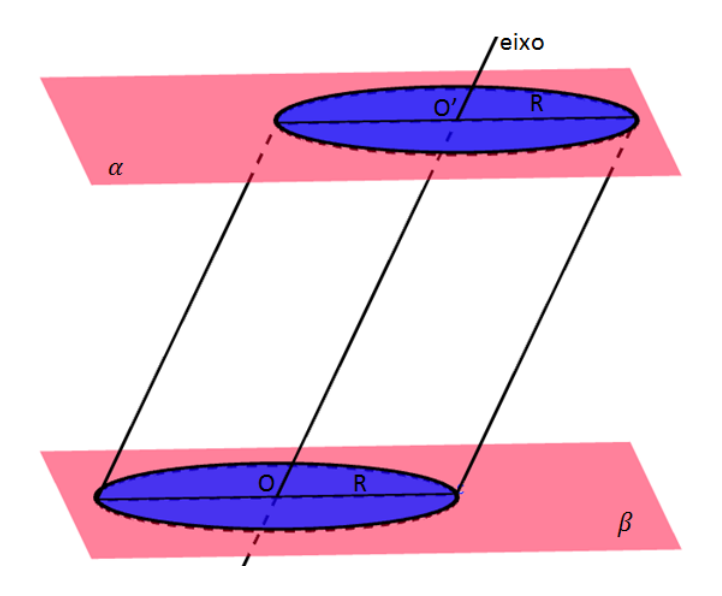

<span id="page-34-0"></span>Figura 1.29: cilindro oblíquo

#### <span id="page-34-2"></span>1.0.12 Secções de um cilindro

A intersecção não-vazia de um cilindro com um plano paralelo às bases, posicionado entre elas é denominado de secção transversal. A secção transversal é congruente às bases.

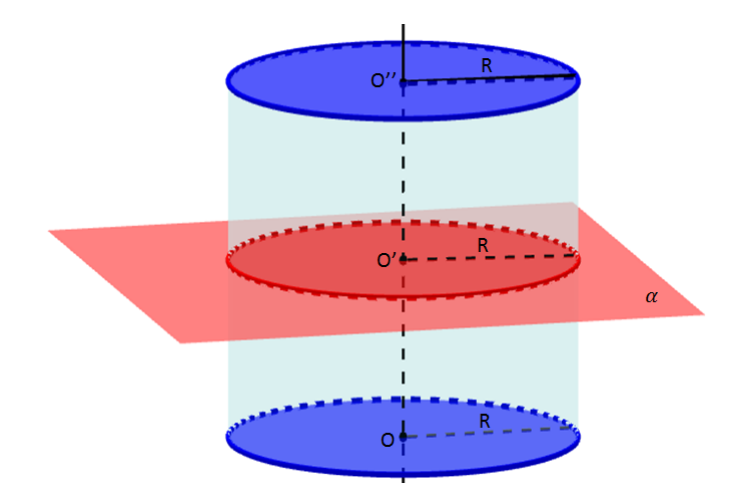

<span id="page-34-1"></span>Figura 1.30: secção transversal de um cilindro

A intersecção de um cilindro com um plano que contém seu eixo é chamada de secção meridiana. A secção meridiana é um paralelogramo.

Quando a secção meridiana de um cilindro é um quadrado, dizemos que se trata de um cilindro equilátero.

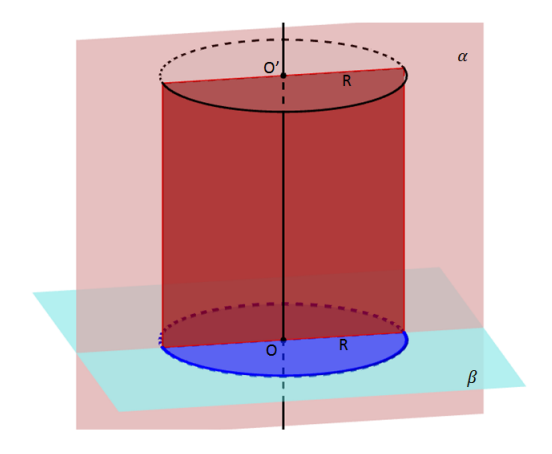

<span id="page-35-0"></span>Figura 1.31: secção meridiana de um cilindro

### <span id="page-35-2"></span>1.0.13 Área lateral e área total

Ao planificar um cilindro reto de raio da base R e altura h, encontramos dois círculos de mesmo raio e um retângulo cujas dimensões são o comprimento da circunferência da base  $(2\pi R)$  e a altura h do cilindro, que se trata da lateral do cilindro.

A área lateral do cilindro  $(A<sub>l</sub>)$  é a área desse retângulo, que pode ser obtida pelo produto da base pela altura:

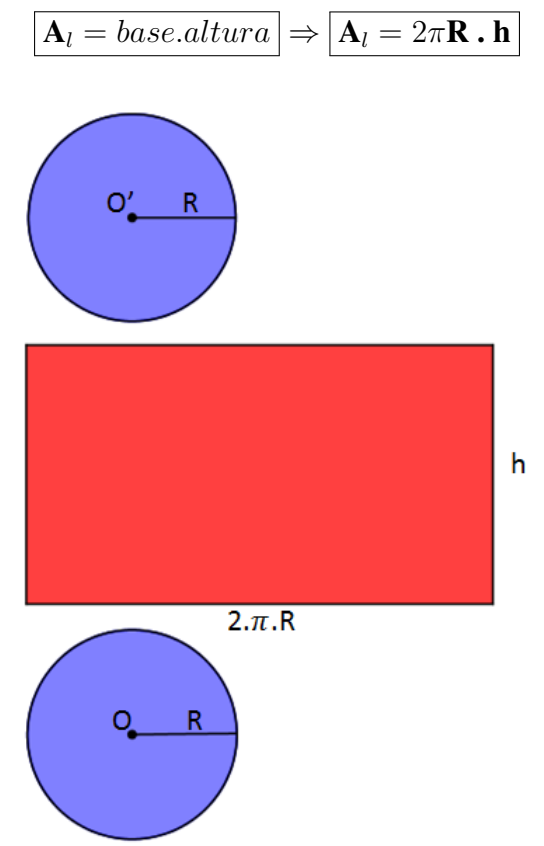

<span id="page-35-1"></span>Figura 1.32: área do cilindro

A área total  $A_t$  é resultante da soma da área lateral  $A_l$  com a área das duas bases.

 $\mathbf{A}_t = \mathbf{A}_l + 2.\mathbf{A}_b \Rightarrow \mathbf{A}_t = 2\pi \mathbf{R} \cdot \mathbf{h} + 2.\pi.\mathbf{R}^2 \Rightarrow \mathbf{A}_t = 2.\pi.\mathbf{R}.(\mathbf{h} + \mathbf{R})$ 

#### <span id="page-36-1"></span>1.0.14 Volume de um cilindro

Pelo Princípio de Cavalieri um cilindro e um prisma de mesma área da base e mesma altura têm volume iguais, daí:

$$
\boxed{\mathbf{V}_{cilindro}=\mathbf{V}_{prisma}}
$$

Como o volume de um prisma é dado por  $V_{prisma} = A_b.h$ . Como a base de um cilindro é um círculo de raio R. Então escrevemos:

$$
\boxed{\textbf{V}_{cilindro} = \textbf{A}_b.\textbf{h}} \Rightarrow \boxed{\textbf{V}_{cilindro} = \pi.\textbf{R}^2.\textbf{h}}
$$

Apresentaremos um cilindro reto, de raio da base 3cm e altura 5cm, para determinarmos seu volume pela fórmula acima apresentada.

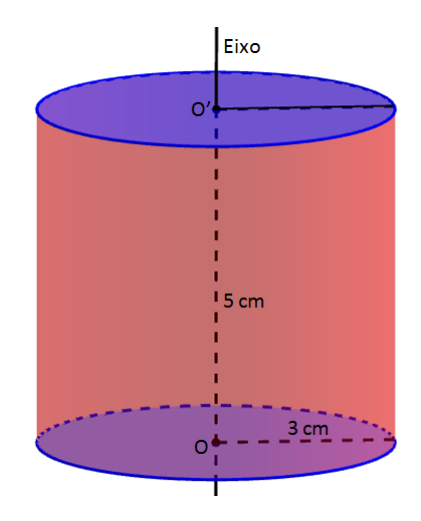

<span id="page-36-0"></span>Figura 1.33: cilindro reto para cálculo de seu volume

 $V_{cilindro} = A_b.h$  $\mathbf{V}_{cilindro} = \pi \cdot \mathbf{R}^2 \cdot \mathbf{h}$  $\textbf{V}_{cilindro} = \pi .3 \textbf{cm}^2 .5 \textbf{cm}$  $\textbf{V}_{cilindro} = 9 \textbf{cm}^2.5 \textbf{cm}$ . $\pi$  $V_{cilindro} = 141,3cm<sup>3</sup>$ 

Este cilindro foi construído no GeoGebra e está disponível para manipulação de suaa dimensões e obtenção de diferentes resultados de seu volume.

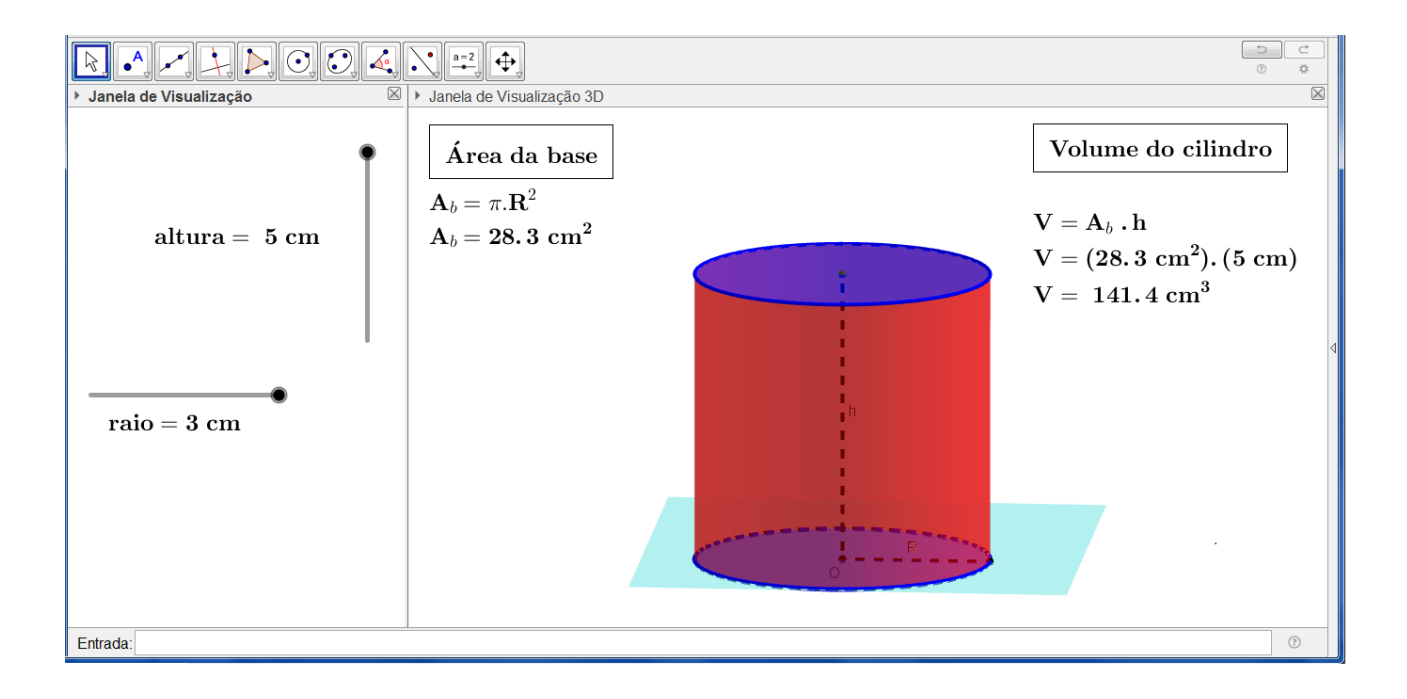

<span id="page-37-0"></span>Figura 1.34: volume do cilindro no GeoGebra

# Cone

A forma cônica também está presente com bastante frequência em nosso dia-a-dia, muitos objetos de nosso cotidiano têm formato de cone, por exemplo: casquinha de um sorvete, alguns modelos de abajur e os tão temidos cones usandos nas provas para obtenção da CNH (Carteira Nacional de Habilitação) e por agentes de trânsito em diversas situações.

**Definição 1.5.** *Considere um plano*  $\beta$ *, um ponto V, tal que V*  $\notin \beta$  *e um círculo de centro O e raio de tamanho r, contido em* β*. Cone é o sólido geométrico formado por todos os segmentos de reta que têm como extremidades o ponto V e um ponto da base circular contida no plano* β*.*

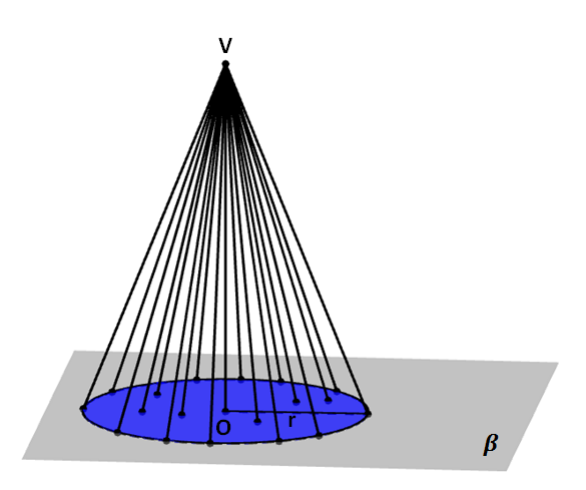

<span id="page-38-0"></span>Figura 1.35: Cone

#### <span id="page-38-1"></span>1.0.15 Elementos de um cone

- A base do cone é o círculo de centro **O** e raio de medida **r**, contido no plano  $\beta$ ;
- O vértice do cone é o ponto V fora do plano  $\beta$ ;
- O eixo do cone é a reta determinada pelo centro O e pelo vétrice V. Em cones retos esse eixo é perpendicular ao plano  $\beta$ ;
- A geratriz de um cone é todo segmento de reta que liga o vértice V a qualquer ponto da circunferência da base;

• A altura de um cone é a distância entre o vértice V e o plano  $\beta$  que contém sua base.

#### <span id="page-39-1"></span>1.0.16 Classificação dos cones

Os cones podem ser classificados em duas categorias: retos ou oblíquos.

Dizemos que um cone é reto quando seu eixo é perpendicular à sua base. Um cone reto também pode ser chamado de cone de revolução, pois é como se fosse gerado a partir da rotação de um triângulo retângulo de catetos  $\mathbf r$  e h em torno do cateto h, com a hipotenusa q sendo a geratriz do cone.

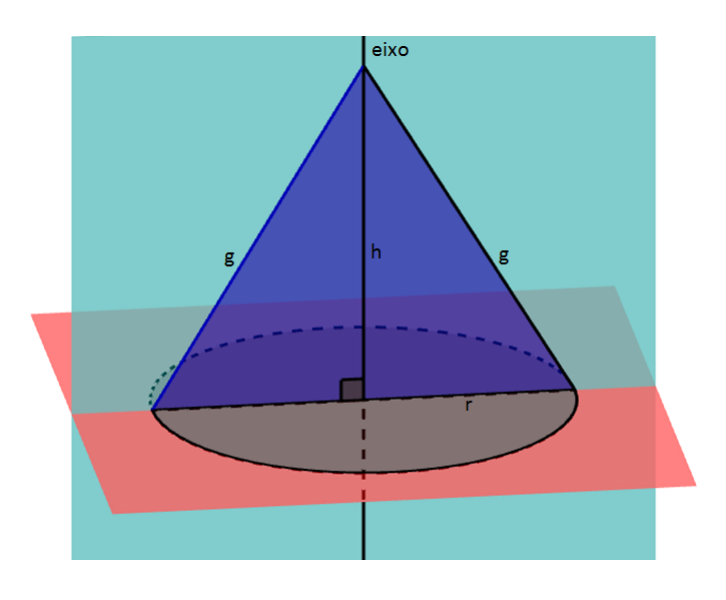

Figura 1.36: cone reto

Num cone reto, temos:

.

<span id="page-39-0"></span>
$$
g = h + r
$$

Dizemos que um cone é oblíquo quando seu eixo não é perpendicular à sua base.

#### <span id="page-39-2"></span>1.0.17 Secções de um cone

Considere um cone e um plano  $\beta$  paralelo à base, situado entre a base e o vértice V do cone, a intersecção não-vazia do plano β com o cone é denominada de secção transversal. A secção trnsversal do cone é um círculo proprocional à base. A área da secção transversal e a área da base são diretamente proporcionais aos quadrados das respectivas distâncias ao vértice. Desse fato, decorrem as seguintes propriedades:

$$
\boxed{\frac{R'}{R}=\frac{h'}{h}}
$$

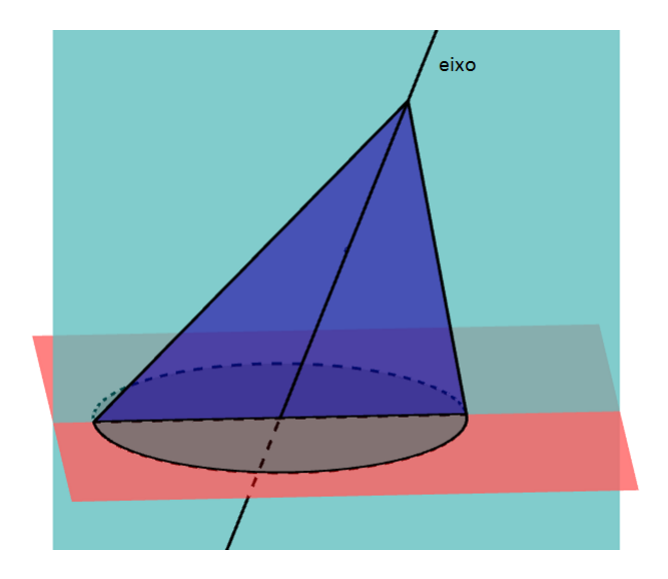

<span id="page-40-0"></span>Figura 1.37: cone oblíquo

.

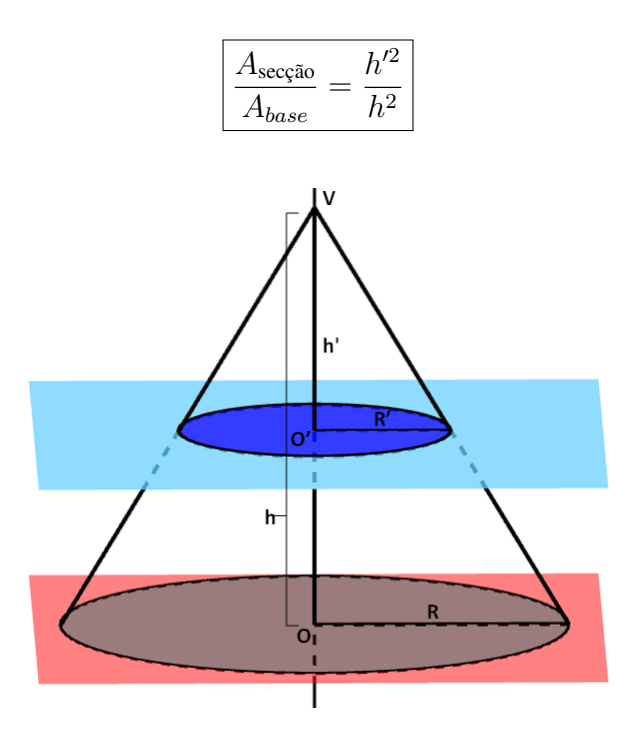

<span id="page-40-1"></span>Figura 1.38: secção transversal

A intersecção de um cone com um plano que contém o eixo desse cone é chamada de secção meridiana do cone. Essa secção fica definida por um triângulo.

Se a secção meridiana de um cone reto é um triângulo equilátero, então trata-se de um cone equilátero.

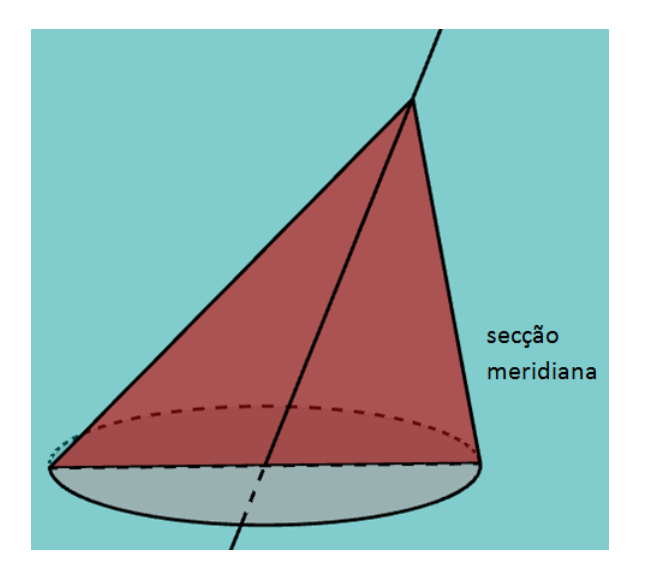

<span id="page-41-0"></span>Figura 1.39: secção meridiana

### <span id="page-41-2"></span>1.0.18 Área lateral e área total

Ao planificarmos um cone reto de raio da base R, altura h e geratriz g, teremos um círculo e um setor circular de raio g e arco  $a = 2 \pi R$ .

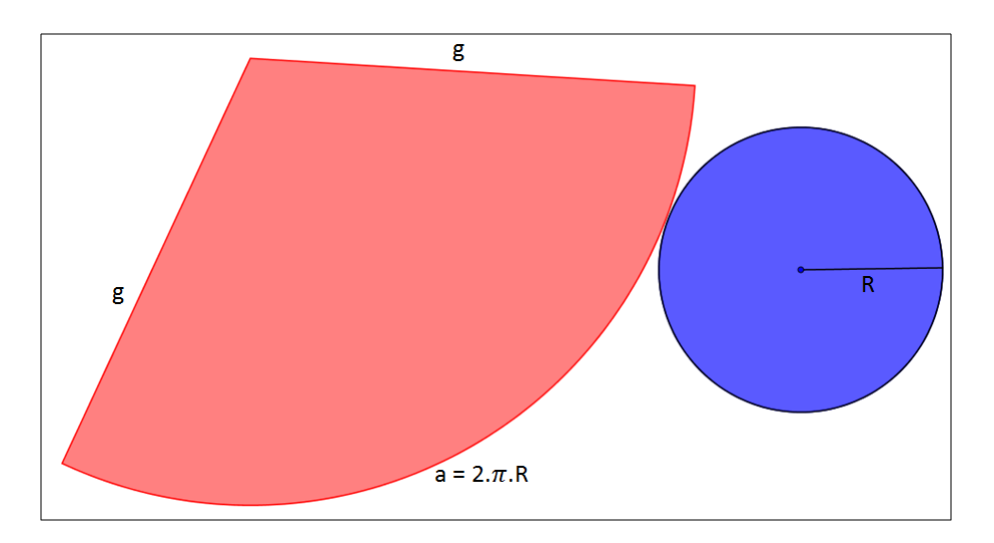

<span id="page-41-1"></span>Figura 1.40: cone planificado

A área lateral do cone  $(A_i)$  é a área do setor circular. Note que o setor obtido na planificação é parte de um círculo de raio igual a geratriz g do cone, *figura 7*, e o arco desse setor é o comprimento da circunferência da base, ou seja,  $2\pi R$ . E será caculada aplicando uma regra de três simples:

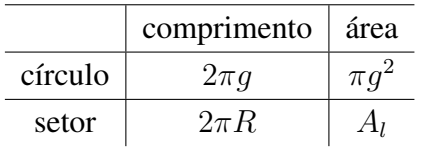

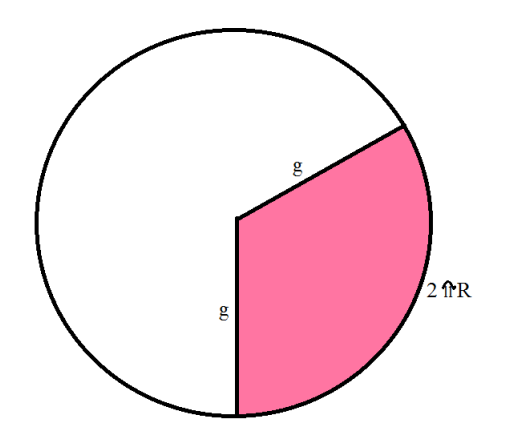

<span id="page-42-0"></span>Figura 1.41: área lateral

$$
\mathbf{A}_{l} = \frac{(2\pi R).(\pi g^{2})}{2\pi g} \Rightarrow \boxed{\mathbf{A}_{l} = \pi \mathbf{Rg}}.
$$

A área total do cone  $(A_t)$  é resultante da soma da área lateral  $(A_t)$  com a área da base  $(A_b)$ , então, escrevemos:

$$
\mathbf{A}_t = A_t + A_b \Rightarrow \mathbf{A}_t = \pi.R.g + \pi.R^2 \Rightarrow \mathbf{A}_t = \pi.\mathbf{R}(\mathbf{g} + \mathbf{R})
$$

#### <span id="page-42-2"></span>1.0.19 Volume de um cone

Pelo princípio de Cavalieri o volume de um cone é igual ao volume de uma pirâmide, se as áreas de suas bases e suas alturas forem iguais e, também se as áreas das secções transversais geradas por um plano  $\alpha // \beta$  forem iguais. $V_{cone} = V_{primide}$ . Sabendo que  $V_{primide} =$  $A_b.h$ 3 . Então,  $V_{cone}$  =  $\mathbf{A}_b.$ h 3 .

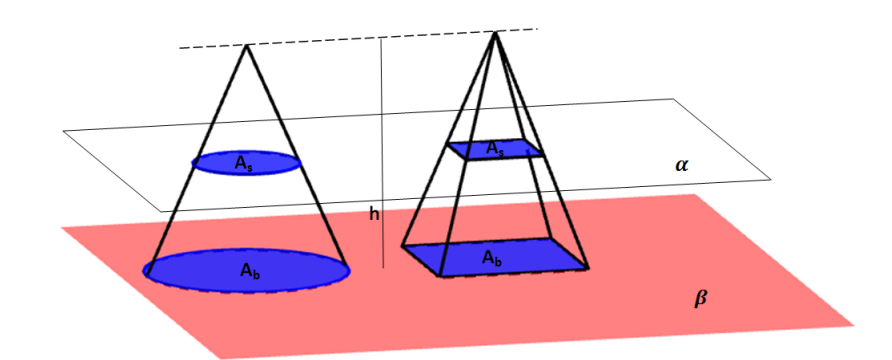

Figura 1.42: princípio de Cavalieri

<span id="page-42-1"></span>
$$
V_{\mathit{cone}}=\frac{\pi.R^2.h}{3}
$$

#### <span id="page-43-2"></span>1.0.20 Tronco de cone

.

Considere um cone circular reto de raio da base R e uma secção paralela à sua base, de raio r. Chamamos de tronco de cone o sólido formado pela base do cone, pela secção e pelos pontos entre a base e a secção.

A secção e a base do cone são as bases do tronco e a distância entre as bases é a altura do tronco

O segmento de reta contido na geratriz do cone que tem suas extremidades nas circunferências das bases é a geratriz do tronco.

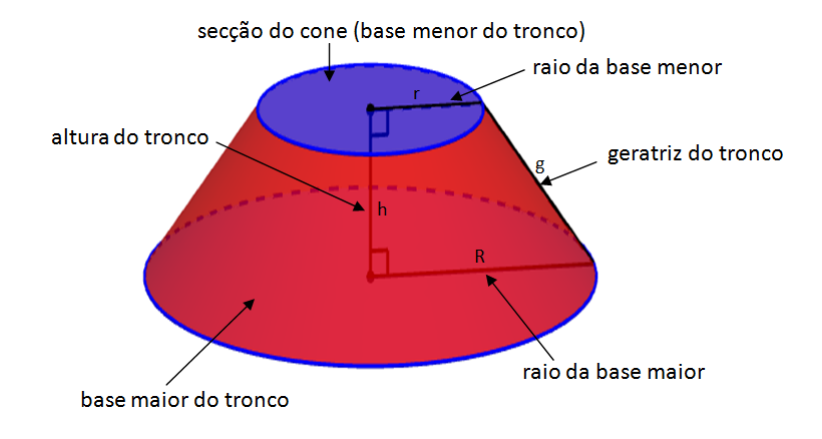

<span id="page-43-0"></span>Figura 1.43: tronco de cone

#### <span id="page-43-3"></span>1.0.21 Área lateral e área total de um tronco de cone reto

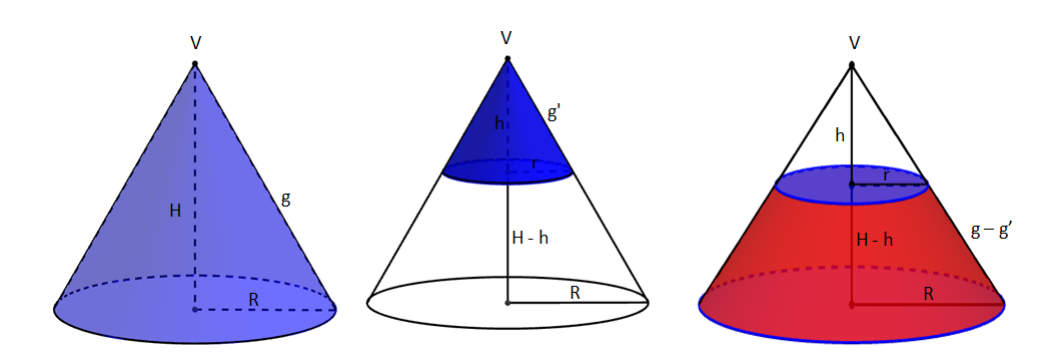

<span id="page-43-1"></span>Figura 1.44: área do tronco de cone

A demonstração da área lateral do tronco de cone foi proposta no site: https : //aulaemvideo1.wordpress.com/2011/11/28/geometria−espacial−area−lateral−  $do - tronco - de - cone - prova.$  [\[3\]](#page-55-9)

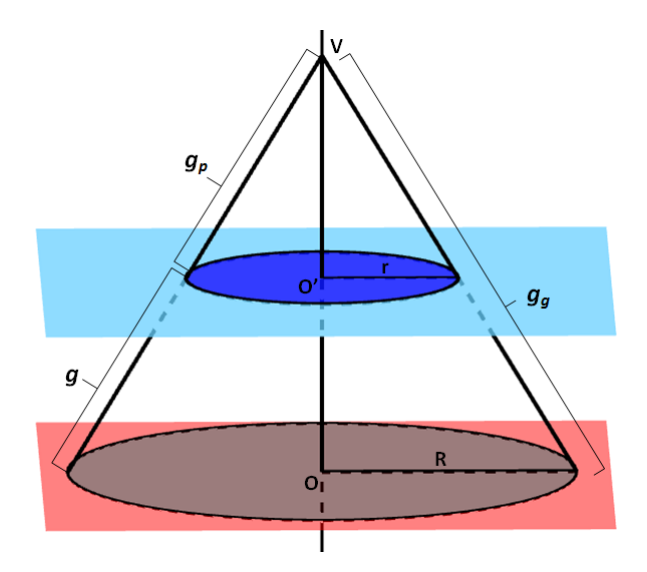

<span id="page-44-0"></span>Figura 1.45: tronco de cone

Para tal demonstração foram aplicados conhecimentos sobre cones e semelhança de triângulos. Considere a figura a seguir.

Na figura tem-se um cone reto de raio da base  $\bm{R}$  e geratriz  $\bm{g}_g$ (em referência à "geratriz grande") e a secção deste com um plano paralelo à base que o divide em duas figuras: um cone menor, de raio da base *r* e geratriz  $g_p$  ("geratriz pequena"), e a parte de baixo, que sobrou: o tronco do cone.

Embora seja utilizado todas as variáveis da figura para demonstração, o tronco do cone pode ser definido por três variáveis: os raios das duas bases (*R* e *r*) e sua geratriz ( na figura, *g*).

Assim, devemos encontrar uma fórmula para calcular sua área lateral  $(A<sub>l</sub>)$  utilizando essas variáveis.

Primeiramente, define-se a geratriz do cone menor subtraindo a geratriz do tronco da geratriz do cone maior, ou seja:

 $g_p = g_q - g$ 

Notando-se que o cone menor é semelhante ao cone maior, já que todos os ângulos correspondentes da figuras são congruentes, pode-se igualar a razão entre os raios à razão entre as geratrizes dos dois cones e substituir de acordo com a expressão anterior.

$$
\begin{aligned} \frac{\mathcal{g}_p}{\mathcal{g}_g} &= \frac{\mathcal{r}}{R} \Rightarrow \\ \Rightarrow \mathcal{g}_p R &= \mathcal{g}_g \mathcal{r} \Rightarrow \\ \Rightarrow R(\mathcal{g}_g - \mathcal{g}) &= r \mathcal{g}_g \Rightarrow \\ \Rightarrow R \mathcal{g}_g - R \mathcal{g} &= r \mathcal{g}_g \Rightarrow \end{aligned}
$$

$$
\Rightarrow Rg_g - rg_g = Rg \Rightarrow
$$
  

$$
\Rightarrow g_g(R - r) = Rg \Rightarrow
$$
  

$$
\Rightarrow g_g = \frac{Rg}{R - r}
$$

Conseguimos decobrir como escrever  $g<sub>g</sub>$  apenas em função das variáveis do tronco. Podemos, portanto, definir  $g_p$  também:

$$
\begin{aligned} \mathbf{g}_p &= \mathbf{g}_g - \mathbf{g} \Rightarrow \\ \Rightarrow \mathbf{g}_p &= \frac{\mathbf{R}\mathbf{g}}{\mathbf{R} - \mathbf{r}} - \mathbf{g} \Rightarrow \\ \Rightarrow \mathbf{g}_p &= \frac{\mathbf{R}\mathbf{g}}{\mathbf{R} - \mathbf{r}} - \mathbf{g} \cdot \frac{(\mathbf{R} - \mathbf{r})}{\mathbf{R} - \mathbf{r}} \Rightarrow \\ \Rightarrow \mathbf{g}_p &= \frac{\mathbf{R}\mathbf{g} - \mathbf{g}\mathbf{R} + \mathbf{g}\mathbf{r}}{\mathbf{R} - \mathbf{r}} \Rightarrow \\ \Rightarrow \mathbf{g}_p &= \frac{\mathbf{g}\mathbf{r}}{\mathbf{R} - \mathbf{r}} \end{aligned}
$$

Já estam definidas as duas geratrizes escritas em função das variáveis do tronco. Sabendo que a área lateral do cone vale *área lateral* = π . *raio da base . geratriz do cone* , podemos encontrar a área lateral do tronco  $(A<sub>l</sub>)$  subtraindo as áreas laterais do cone maior e do cone menor:

 $\mathbf{A}_{\text{(lateral do tronco)}} = \mathbf{A}_{\text{(lateral cone maior)}} - \mathbf{A}_{\text{(laretal cone menor)}} \Rightarrow$ 

$$
\Rightarrow \mathbf{A}_l = \pi R \mathbf{g}_g - \pi r \mathbf{g}_p \Rightarrow
$$
  

$$
\Rightarrow \mathbf{A}_l = \pi R \frac{\mathbf{R} \mathbf{g}}{\mathbf{R} - \mathbf{r}} - \pi r \frac{r \mathbf{g}}{\mathbf{R} - \mathbf{r}} \Rightarrow
$$
  

$$
\Rightarrow \mathbf{A}_l = \pi \frac{\mathbf{R}^2 \mathbf{g} - r^2 \mathbf{g}}{\mathbf{R} - \mathbf{r}} \Rightarrow
$$
  

$$
\Rightarrow \mathbf{A}_l = \pi \mathbf{g} \frac{\mathbf{R}^2 - r^2}{\mathbf{R} - r} \Rightarrow
$$
  

$$
\Rightarrow \mathbf{A}_l = \pi \mathbf{g} \frac{(\mathbf{R} + \mathbf{r})(\mathbf{R} - \mathbf{r})}{\mathbf{R} - \mathbf{r}} \Rightarrow
$$
  

$$
\Rightarrow \mathbf{A}_l = \pi \mathbf{g} (\mathbf{R} + \mathbf{r})
$$

Finalmente chegamos à fórmula da área lateral de um tronco de cone:

$$
\boxed{\mathbf{A}_l = \pi.\mathbf{g}(\mathbf{R} + \mathbf{r})}
$$

Para calcular a **área total** do tronco de um cone  $(A_t)$  soma-se a área lateral  $A_t$  com a área das duas bases,  $A_B e A_b$ .

 $A_t = A_l + A_B + A_b \Rightarrow$  $\Rightarrow$   ${\bf A}_t = \pi .{\bm g}({\bm R} + {\bm r}) + \pi {\bm R}^2 + \pi {\bm r}^2 \Rightarrow$  $\Rightarrow$   $\mathbf{A}_t = \pi.[\mathbf{g}\mathbf{R}+\mathbf{g}\mathbf{r}+\mathbf{R}^2+\mathbf{r}^2] \Rightarrow$  $\Rightarrow \mathbf{A}_t = \pi \left[ \mathbf{R} \left( \mathbf{g} + \mathbf{R} \right) + \mathbf{r} \left( \mathbf{g} + \mathbf{r} \right) \right]$ 

#### <span id="page-46-1"></span>1.0.22 Volume de um tronco de cone

Como já vimos anteriormente, o tronco de um cone é um sólido formado por duas bases paralelas e por uma altura H. Assim como em sua área, o volume desse tronco é obtido pela diferença,  $V_t = V_2 - V_1$ , onde  $V_2$  é o volume do cone maior e  $V_1$  é o volume do cone menor, que se encontra contido no maior.

Uma demonstração do volume do tronco de cone foi proposta por Kleber Kilian no site o baricentro da mente. Para tal demonstração foram aplicados conhecimentos sobre cones e semelhança de triângulos. Considere a figura a seguir.

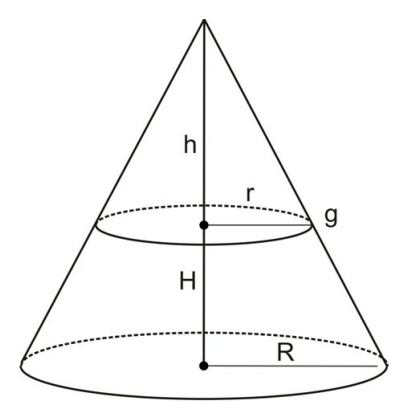

<span id="page-46-0"></span>Figura 1.46: tronco de cone

Da figura, destacam-se os triângulos retângulos:

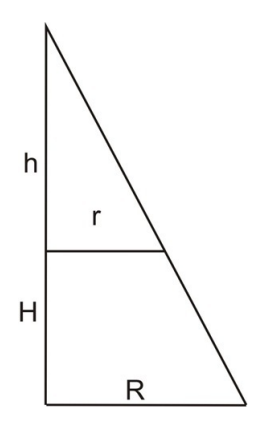

<span id="page-47-0"></span>Figura 1.47: triângulos semelhantes

Por semelhaça de triângulos, temos:

$$
\frac{H+h}{h}=\frac{R}{r}
$$

Daí temos:

 $(H + h)r = hH$ 

 $Hr + hr = hH$ 

 $hR - hr = Hr$ 

$$
h(R-r)=Hr
$$

$$
h = \frac{Hr}{R \cdot r} \cdot \text{(equação I)}
$$

Como o volume do tronco do cone é dado por,  $V_t = V_{\text{(cone maior)}} - V_{\text{(cone menor)}}$ , temos que:

$$
V_t = V_{\text{(cone maior)}} - V_{\text{(cone menor)}}
$$
\n
$$
V_t = \frac{A_B.(H + h)}{3} - \frac{A_b.h}{3}
$$
\n
$$
V_t = \frac{\pi R^2.(H + h)}{3} - \frac{\pi r^2.h}{3}
$$
\n
$$
V_t = \frac{\pi R^2 H + \pi R^2 h - \pi r^2 h}{3}
$$
\n
$$
V_t = \frac{\pi}{3} [R^2 H + R^2 h - r^2 h]
$$

$$
V_t = \frac{\pi}{3} [\mathbf{R}^2 \mathbf{H} + \mathbf{h} (\mathbf{R}^2 - \mathbf{r}^2)] - (\text{equação II})
$$

Substituindo (I) em (II), temos:

.

$$
V_t = \frac{\pi}{3} [R^2 H + \frac{Hr}{R-r}.(R^2 - r^2)]
$$
  
\n
$$
V_t = \frac{\pi}{3} [R^2 H + \frac{Hr}{R-r}.(R+r).(R-r)]
$$
  
\n
$$
V_t = \frac{\pi}{3} [R^2 H + Hr.(R+r)]
$$
  
\n
$$
V_t = \frac{\pi H}{3} [R^2 + r.(R+r)]
$$
  
\n
$$
V_t = \frac{\pi H}{3} [R^2 + Rr + r^2]
$$

Finalmente, chegamos na fórmula do cálculo do volume de um tronco de cone.

$$
V_t = \frac{\pi H}{3} (R^2 + R \cdot r + r^2)
$$

### <span id="page-48-1"></span>1.0.23 Aplicação da fórmula do volume do tronco de cone

Use a fórmula acima para calcular o volume do tronco de cone na figura abaixo:

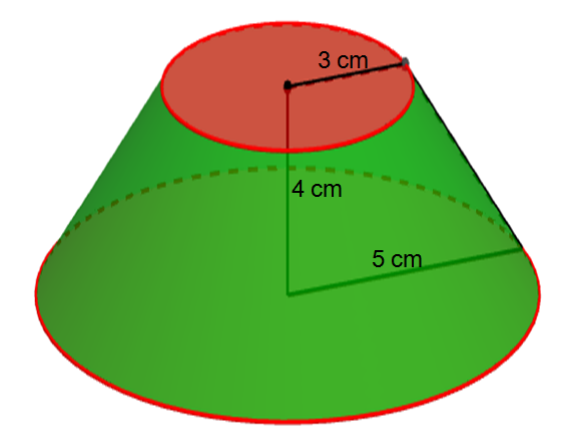

<span id="page-48-0"></span>Figura 1.48: tronco de cone para cálculo do volume

$$
V_t = \frac{\pi \cdot H}{3} \cdot (R^2 + R \cdot r + r^2)
$$
  

$$
V_T = \frac{\pi \cdot 4 \text{ cm}}{3} \cdot ((5 \text{ cm})^2 + 5 \text{ cm} \cdot 3 \text{ cm} + (3 \text{ cm})^2)
$$

$$
V_T = \frac{4 \text{ cm}}{3} (49 \text{ cm}^2) \pi
$$

$$
V_T = \frac{196 \text{ cm}^3 \pi}{3}
$$

$$
V_T = 205,25 \text{ cm}^3
$$

### <span id="page-49-1"></span>1.0.24 Interatividade

No software GeoGebra foram construídos um cone e um tronco de cone e estão disponíveis para manipulações de suaa dimensões e obtenção de diferentes resultados para seus volumes.

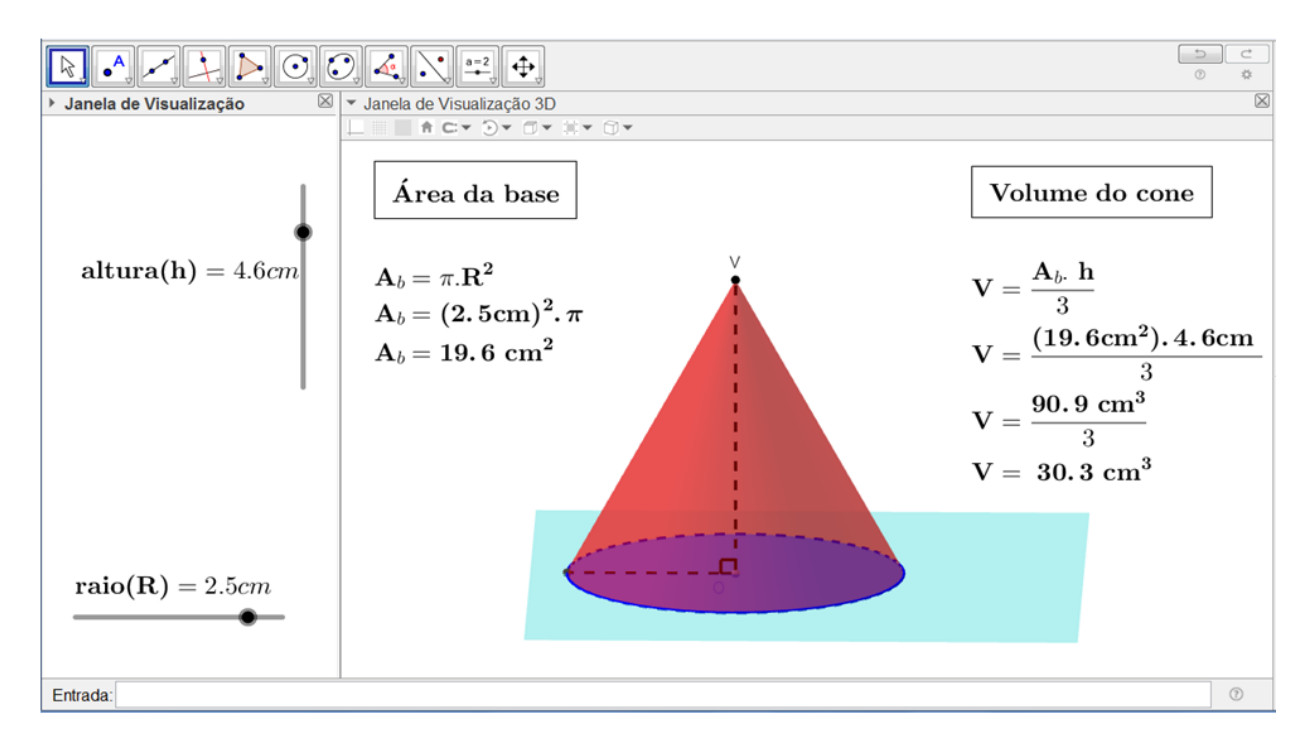

<span id="page-49-0"></span>Figura 1.49: volume do cone

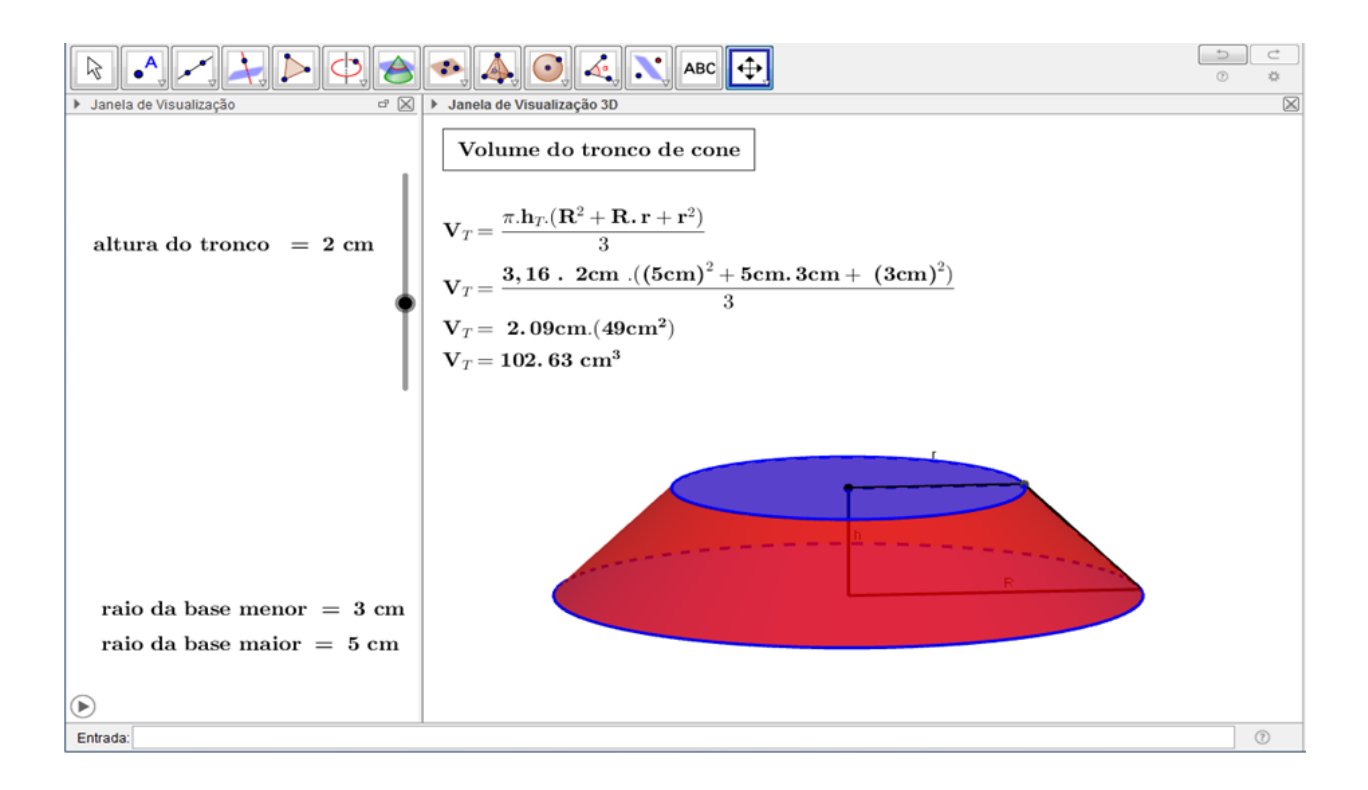

<span id="page-50-0"></span>Figura 1.50: volume do tronco de cone

# Esfera

As esferas são sólidos geométricos bastante diferentes dos outros: dos prismas e das pirâmides que possuem vértices, aresta, faces e bases, somente superfícies planas; dos cilindros e cones que não possuem arestas nem faces e apresentam superfícies planas e não-planas. As esferas não apresenta nenhuma parte plana em sua superfície e sua parte visível e não-visível apresenta sempre a mesma forma, qualquer que seja posição que a observemos.

Definição 1.6. *Esfera é o sólido geométrico obitido pela rotação de um semicírculo de cetro O e raio R em torno da reta suporte de seu diâmetro.*

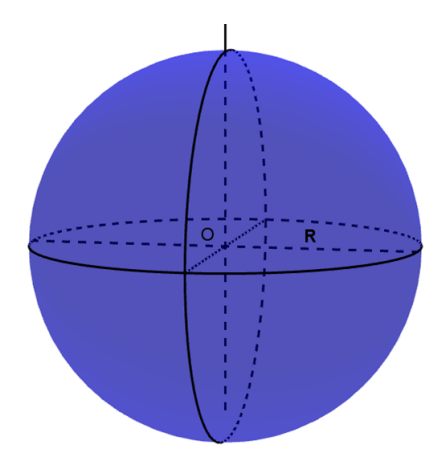

<span id="page-51-0"></span>Figura 1.51: esfera

#### Volume da esfera

Uma das demosntrações do volume da esfera pode ser acessada no site:

http : //www.obaricentrodamente.com/2009/06/demonstracao − formula − volume −  $de - esfera.html$ [\[4\]](#page-55-10)

Nessa demonstração, o criador do site, Kleber Kilhian usa o concetito de integral definida para chegar à fórmula do volume da esfera.

$$
\mathbf{V}_e = \frac{4 \pi \mathbf{R}^3}{3}
$$

Usando a fórmula acima, determinar o volume da esfera da *figura 2*, de raio 5 cm.

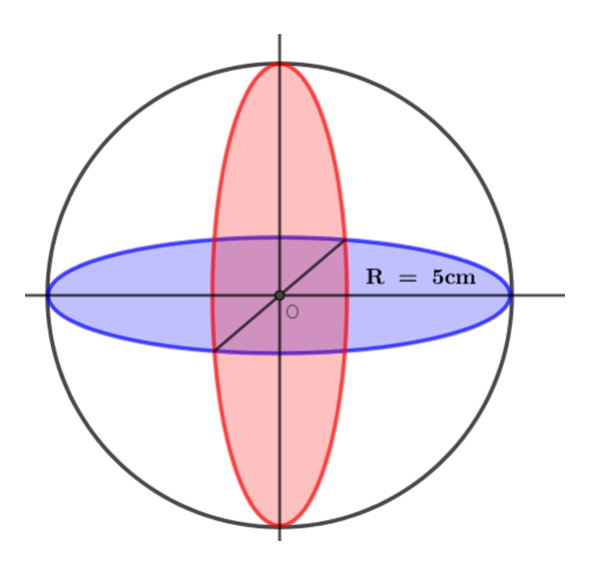

<span id="page-52-0"></span>Figura 1.52: esfera de raio 5cm

$$
V_e = \frac{4.\pi.R^3}{3}
$$
  
\n
$$
V_e = \frac{4.(5 \text{ cm})^3.\pi}{3}
$$
  
\n
$$
V_e = \frac{4.125 \text{ cm}^3.\pi}{3}
$$
  
\n
$$
V_e = 523,60 \text{ cm}^3
$$

### Área da superfície esférica

Na mesma demonstração, ele também chega à fórmula da área da superfície de uma esfera.

$$
\boxed{\mathbf{A}_e = \mathbf{4}.\pi.\mathbf{R}^2}
$$

Usando a fórmula acima determinar a área da superfície da esfera da *figura 2*.

$$
A_e = 4.\pi.R^2
$$
  
\n
$$
A_e = 4.(5 cm)^2.\pi
$$
  
\n
$$
A_e = 4.25\pi cm^2
$$
  
\n
$$
A_e = 314,16 cm^2
$$

<span id="page-53-0"></span>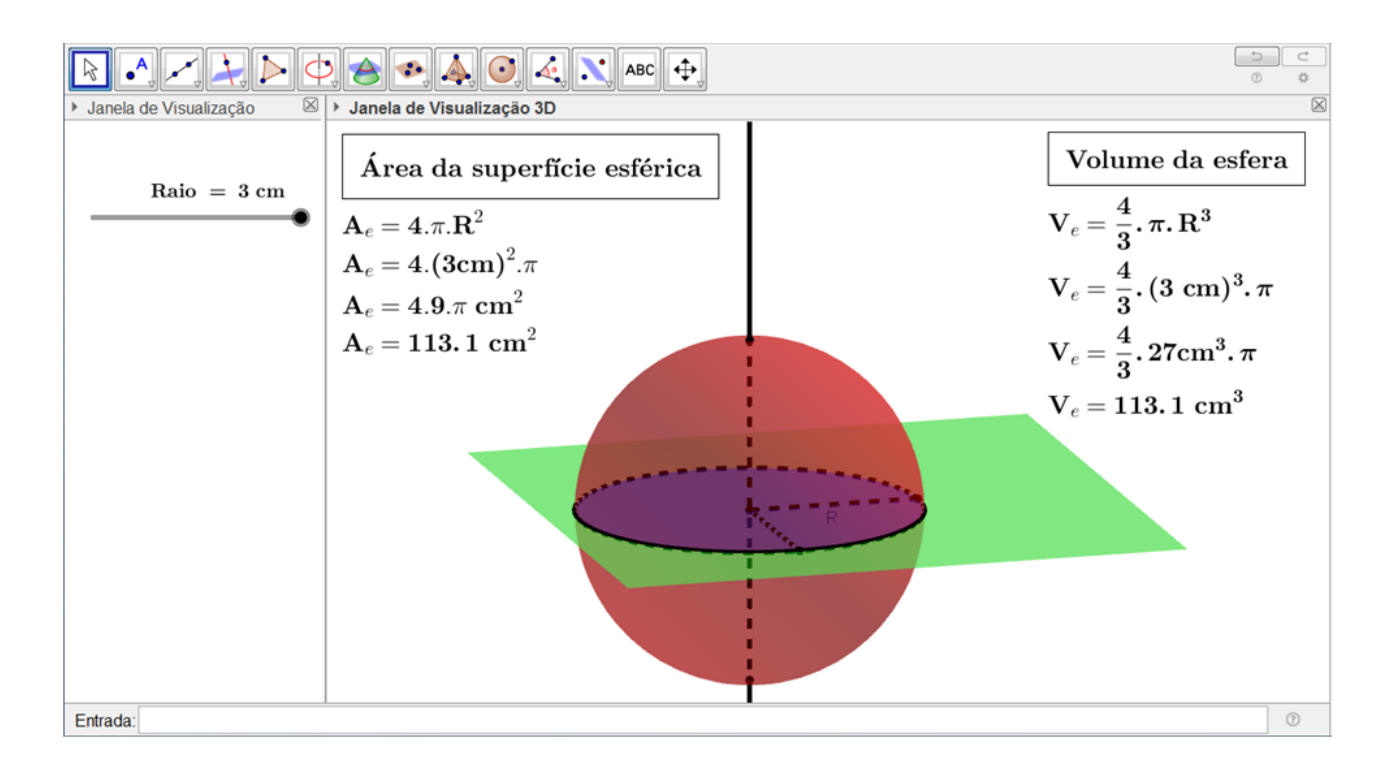

Figura 1.53: esfera construída no GeoGebra

# <span id="page-54-0"></span>Considerações Finais

No desenvolvimento desse trabalho foi levado em consideração a necessidade de tornar cada vez mais presente no cotidiano dos nossos alunos o estudo de geometria espacial, fazendo com que o aprendizado aconteça de forma significativa e duradoura. Alguns empecilhos podem surgir no momento de tentar utilizar esse trabalho em sala de aula ou em qualquer outro ambiente, por exemplo: a não disponibilização de computadores ou similares para atender a demanda dos alunos, falta de serviço de internet para download do software e dos sólidos geométricos, mas em contra-partida, já está disponível uma versão do GeoGebra 5.0.374.0 para celulares que utilizam sistemas operacionais Android. Como o Android é o sistema operacional mais usado pela maioria dos celulares, o download pode ser feito pelos próprios alunos em seus aparelhos, e depois utilizados em sala de aula, uma forma de deixar mais próximo da realidade deles o ensino da geometria. A manipulação dos sólidos trabalhados cotidianamente na geometria espacial é muito importante para que os alunos consigam compreender o cálculo de suas áreas e de seus volumes e a visualização em 3 dimensões, proporcionada pelo GeoGebra, enfatiza, tornar real a ideia que se tinha dos conceitos e propriedades. Espero que este trabalho possa realmente contribuir com a prática docente dos colegas professores que vierem utilizá-lo e que cada vez mais possamos dinamizar o processo de ensino aprendizagem.

# Referências Bibliográficas

- <span id="page-55-2"></span>[1] ANDRINI, Álvaro. *Praticando Matemática*. Editora do Brasil, 2012.
- <span id="page-55-5"></span>[2] MUNIZ NETO, Antonio Caminha. Geometria (coleção profmat), 2013.
- <span id="page-55-9"></span>[3] Demonstração da área lateral de um tronco de cone. *site:* https : //aulaemvideo1.wordpress.com/2011/11/28/geometria − espacial − area −  $\alpha = d\sigma - tron \cos \theta - d\sigma - \cos \theta - \cos \theta$ . Acessado durante o mês de setembro de 2017.
- <span id="page-55-10"></span>[4] Demonstração do volume da esfera. *site:* http : //www.obaricentrodamente.com/2009/06/demonstracao − formula −  $volume - de - esfera.html$ . Acessado durante o mês de setembro de 2017.
- <span id="page-55-8"></span>[5] LIMA, Elon Lages. *Áreas e volumes*. SBM - Sociedade Brasileira de Matemática, 1985.
- <span id="page-55-4"></span>[6] BARBOSA, João Lucas Marques. *Geometria euclidiana plana*. Sociedade Brasileira de Matemática, 1985.
- <span id="page-55-3"></span>[7] DOLCE, Osvaldo e POMPEO, José Nicolau. *Fundamentos de matemática elementar, 10: geometria espacial, posição e métrica*. Atual, 1993.
- <span id="page-55-7"></span>[8] CARVALHO, Paulo Cezar Pinto. *Introdução à geometria espacial*. Sociedade Brasileira de Matemática, 1993.
- <span id="page-55-1"></span>[9] BONJORNO, Regina A e José Roberto, BONJORNO. Matemática–pode contar comigo. *São Paulo: FTD*, 2001.
- <span id="page-55-6"></span>[10] PATERLINI, Roberto Ribeiro. *Aritmética dos Número Reais*. Departamento de Matemática, UFSCar, 2012.
- <span id="page-55-0"></span>[11] FACCHINI, Walter. *Matemática Volume Único*. Editora Saraiva, 2000.